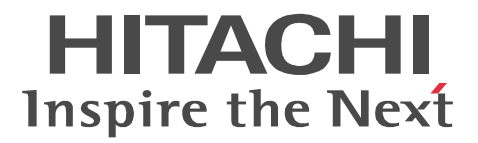

3020-3-H74-50

P-2443-7394 uCosminexus Portal Framework 09-00(適用 OS Windows Server 2008 x86 Windows Server 2008 x64 Windows Server 2008 R2 Windows Server 2012 Windows Vista Windows XP Windows 7 Windows 8 P-2943-7394 uCosminexus Portal Framework 09-00(適用 OS Windows Server 2008 x64 Windows Server 2008 R2 Windows Server 2012

## au KDDI EZweb KDDI Internet Explorer Microsoft Corporation  $i$ Windows Microsoft Corporation Windows Server Microsoft Corporation Windows Vista Microsoft Corporation

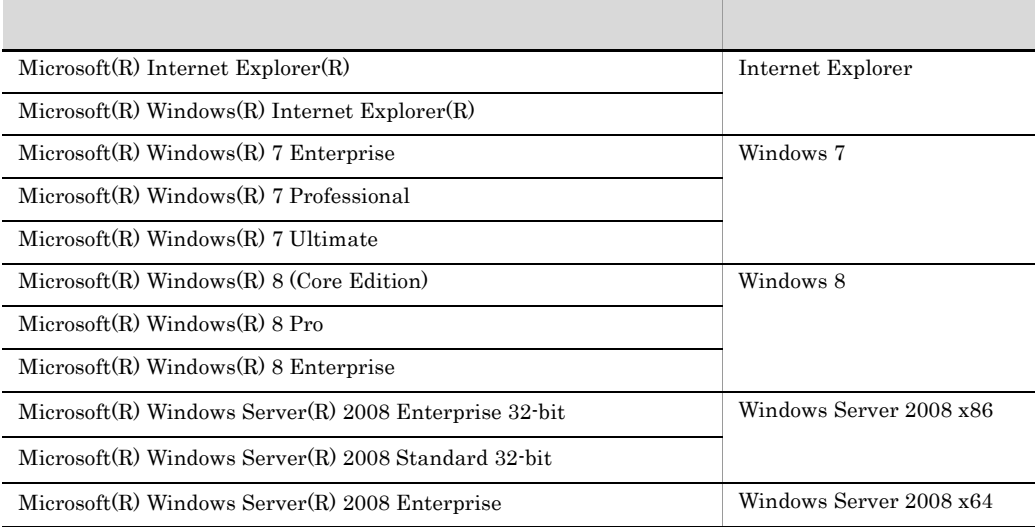

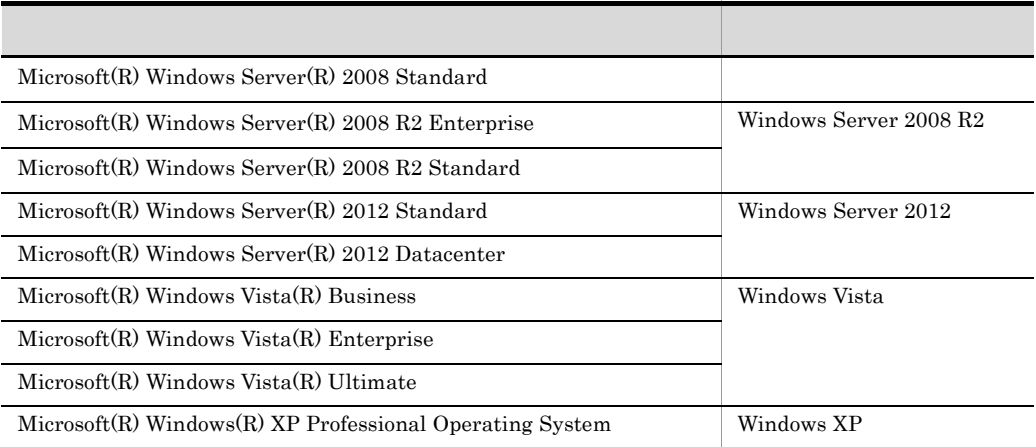

Windows 7 Windows 8 Windows Server 2008 x86 Windows Server 2008 x64 Windows Server 2008 R2 Windows Server 2012 Windows Vista Windows XP Windows

2013 6 3020-3-H74-50

All Rights Reserved. Copyright (C) 2009, 2013, Hitachi, Ltd. All Rights Reserved. Copyright (C) 2009, 2013, Hitachi INS Software, Ltd. (3020-3-H74-50) uCosminexus Portal Framework 09-00

#### uCosminexus Portal Framework

#### uCosminexus Portal Framework

#### Web 700 to 200 to 200 to 200 to 200 to 200 to 200 to 200 to 200 to 200 to 200 to 200 to 200 to 200 to 200 to 20

**Contract Contract Contract** 

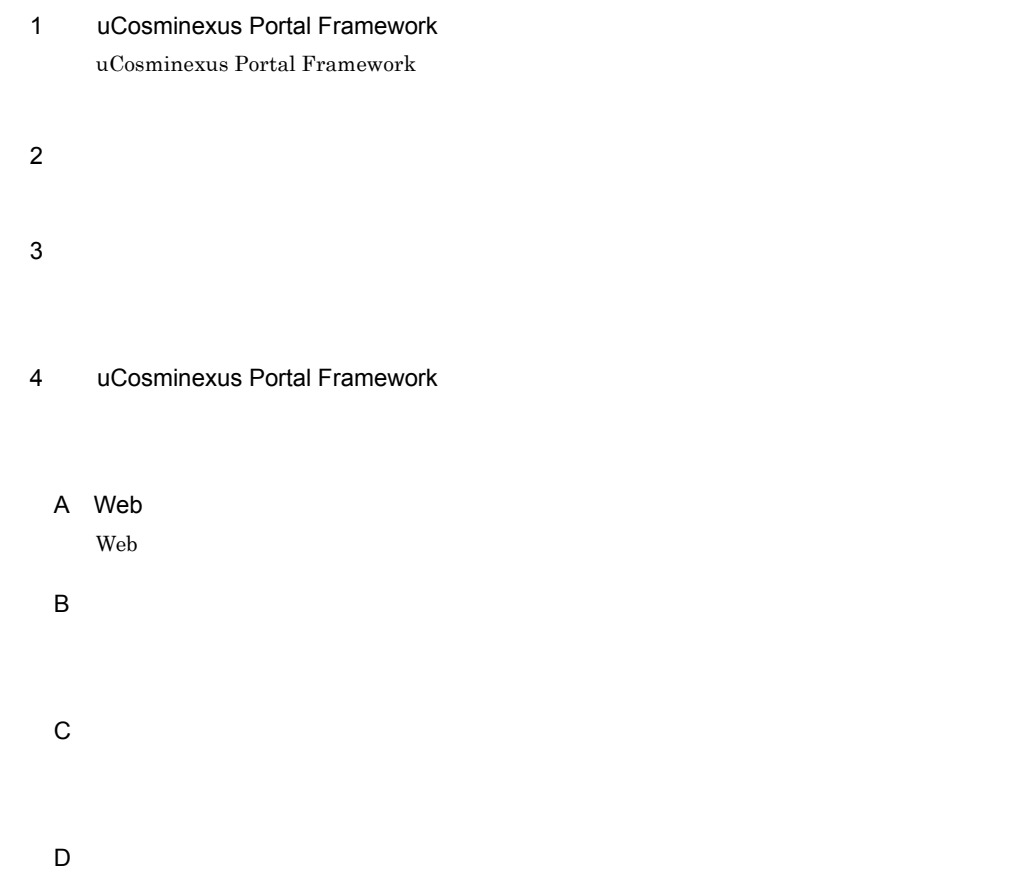

uCosminexus Portal Framework

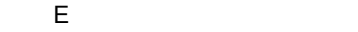

付録 F このマニュアルの参考情報

 $\overline{G}$ 

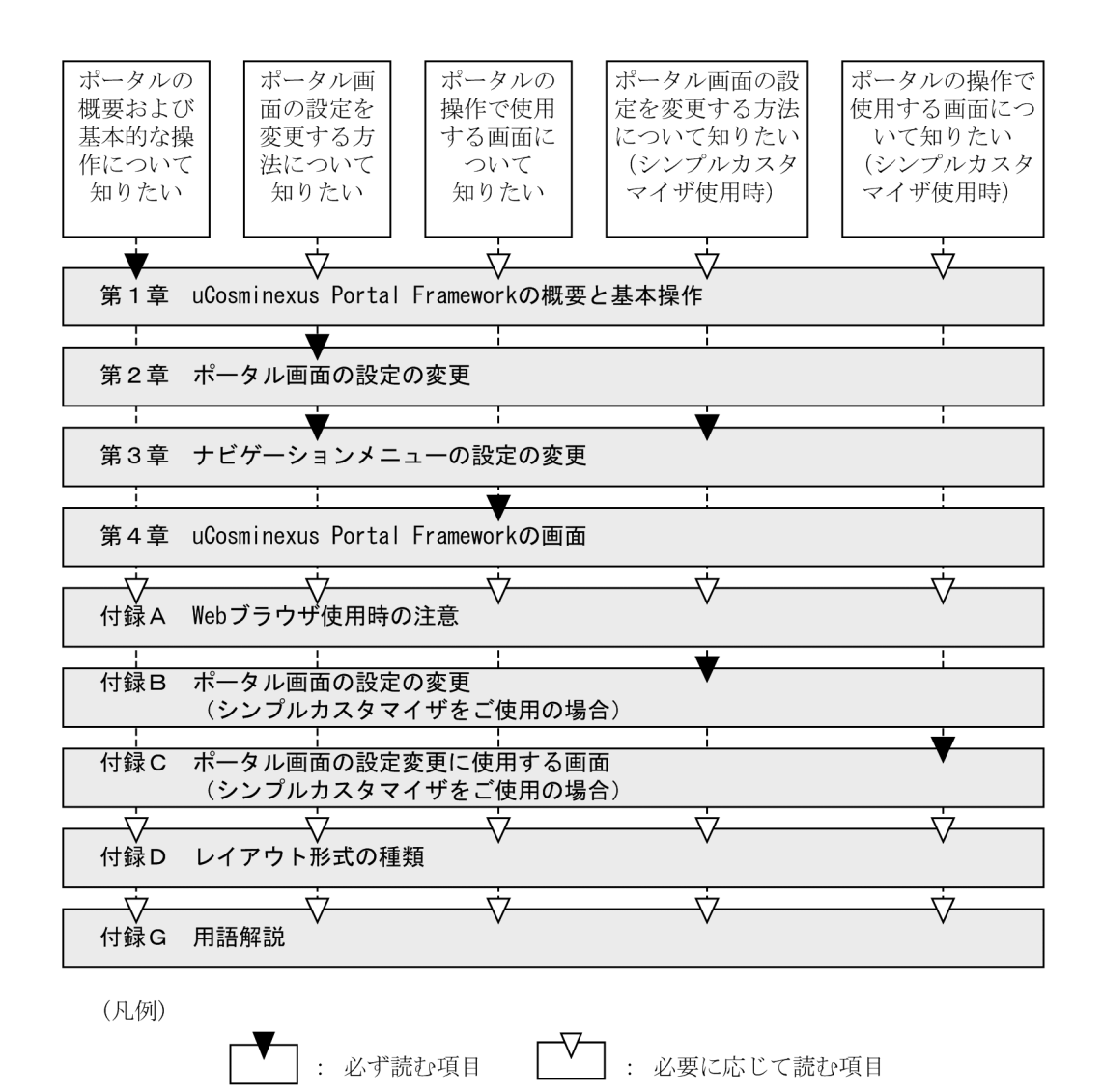

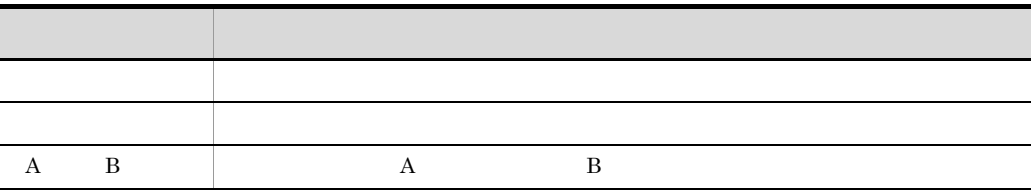

●工程、作業項目の流れ

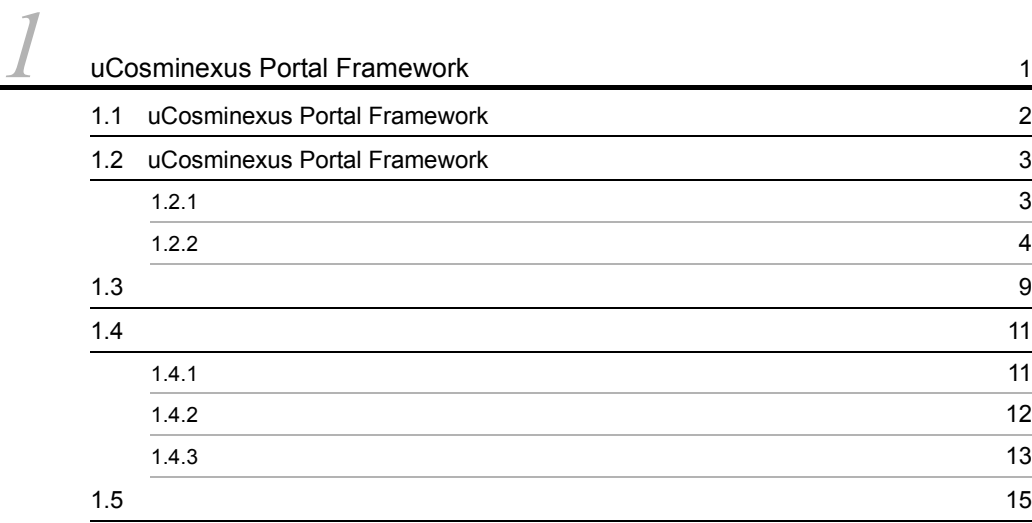

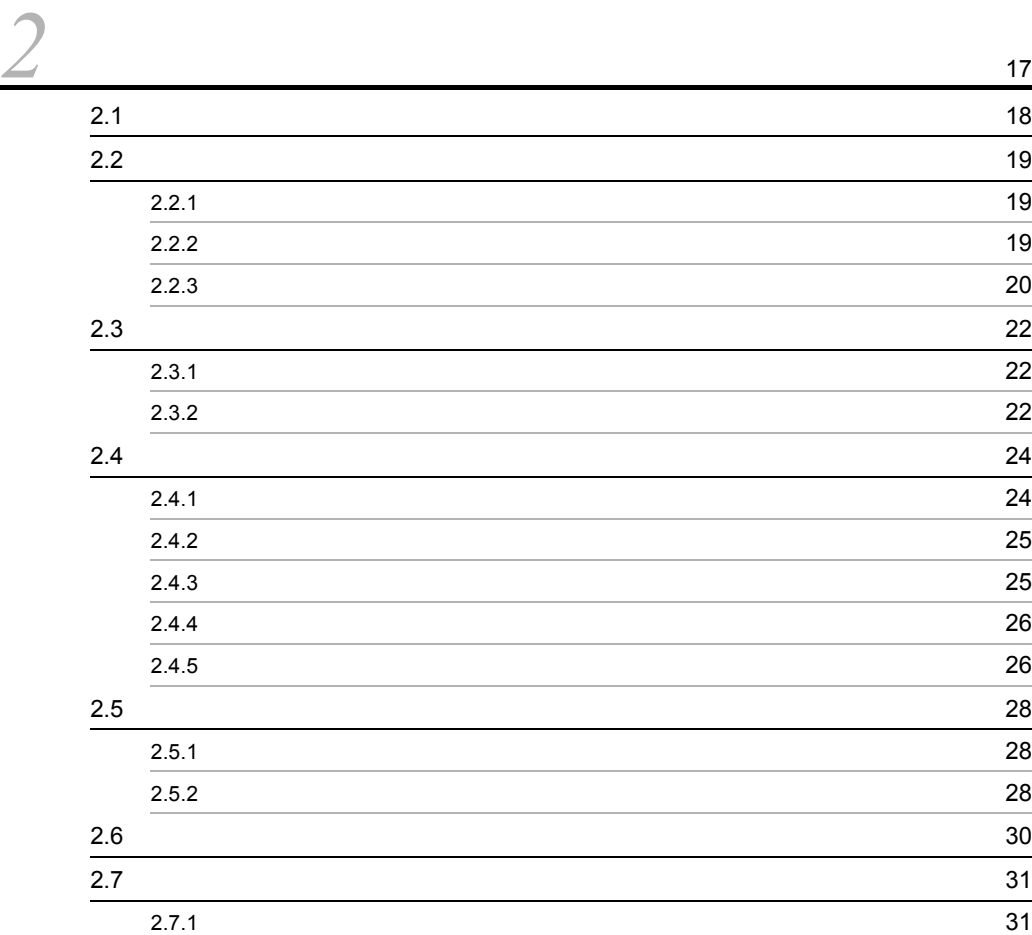

i

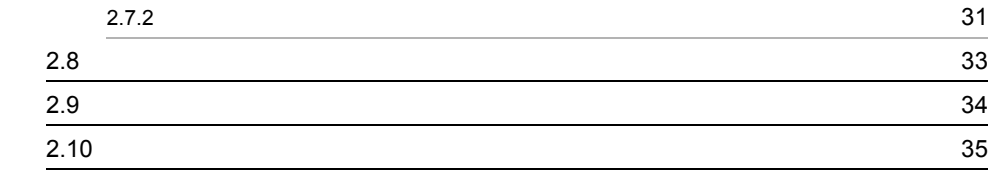

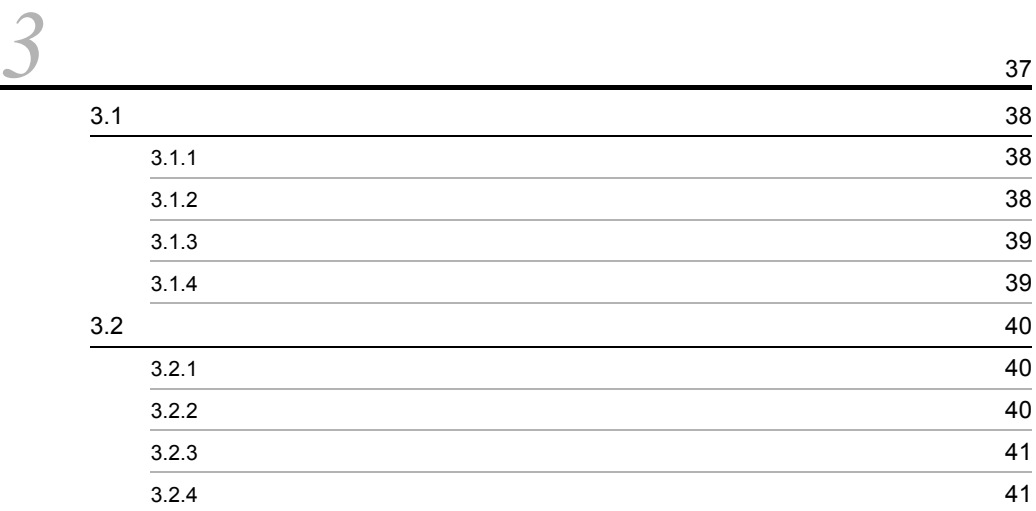

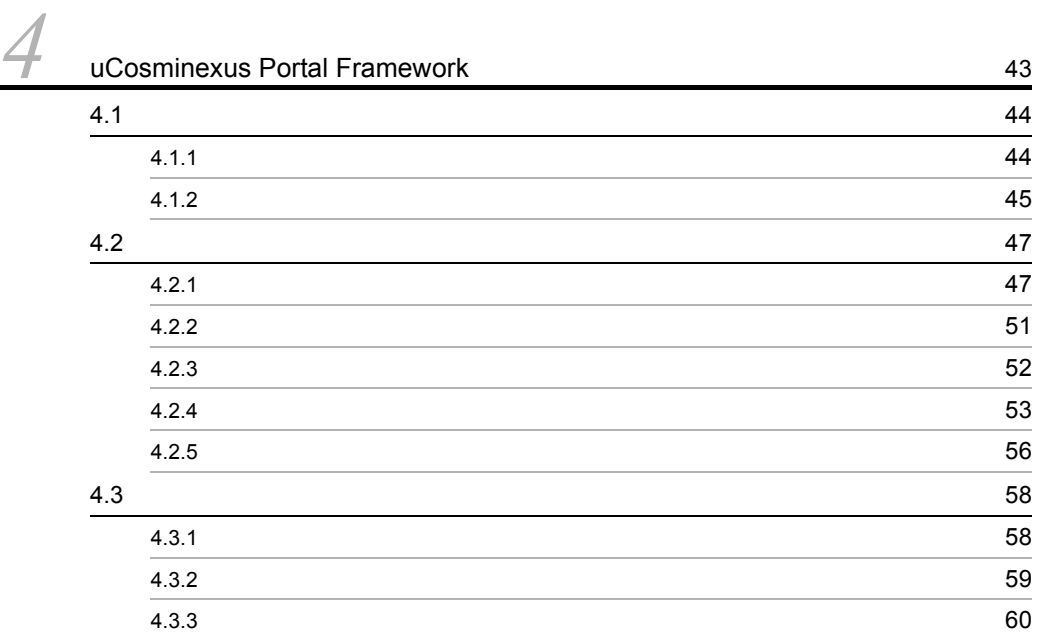

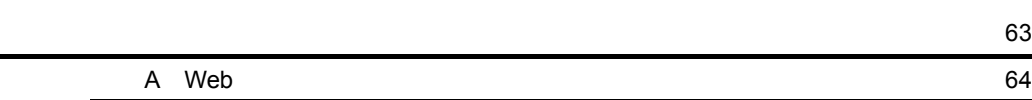

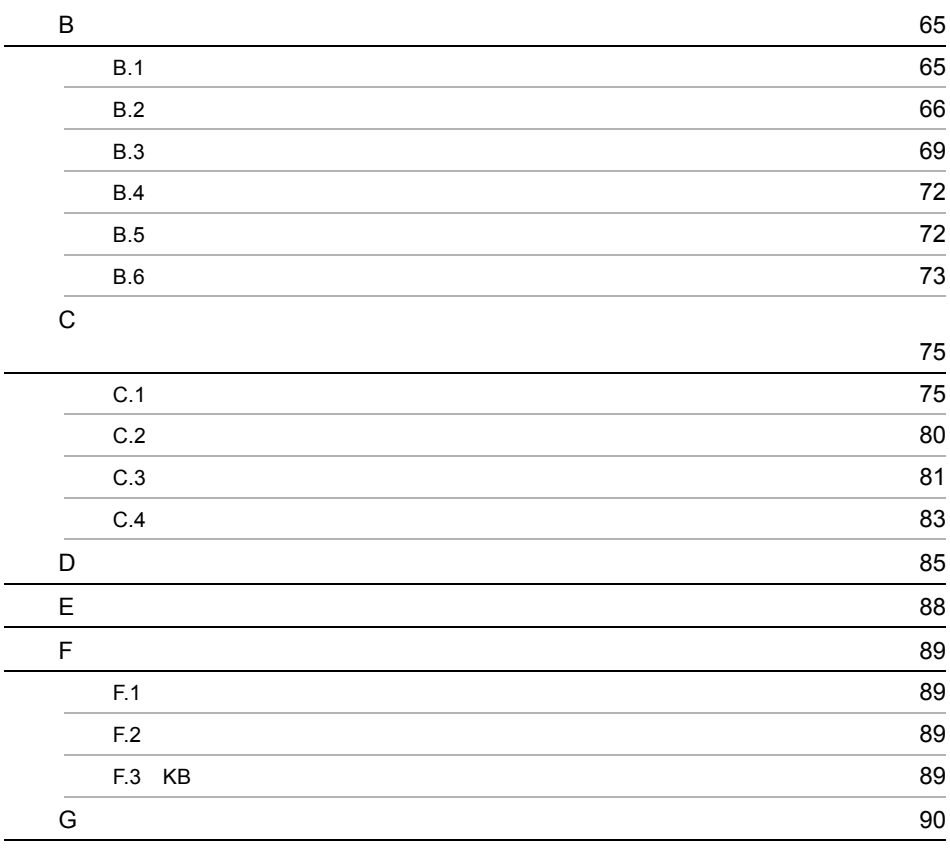

[索引](#page-104-0) <sup>93</sup>

<span id="page-12-0"></span>uCosminexus Portal Framework

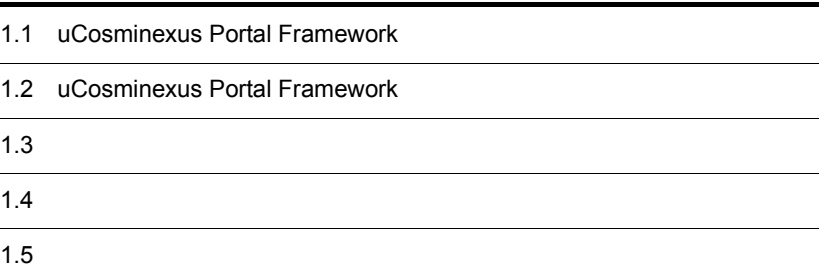

#### <span id="page-13-0"></span>uCosminexus Portal Framework

 $1$  $Web$  $1$ uCosminexus Portal Framework

 $ID$ 

 $ID$ 

間に合わせて使用したりできます。また,ポータルは PC だけでなく携帯電話からも

#### <span id="page-14-0"></span>uCosminexus Portal Framework

## <span id="page-14-1"></span> $1.2.1$

#### $1-1$   $1-1$

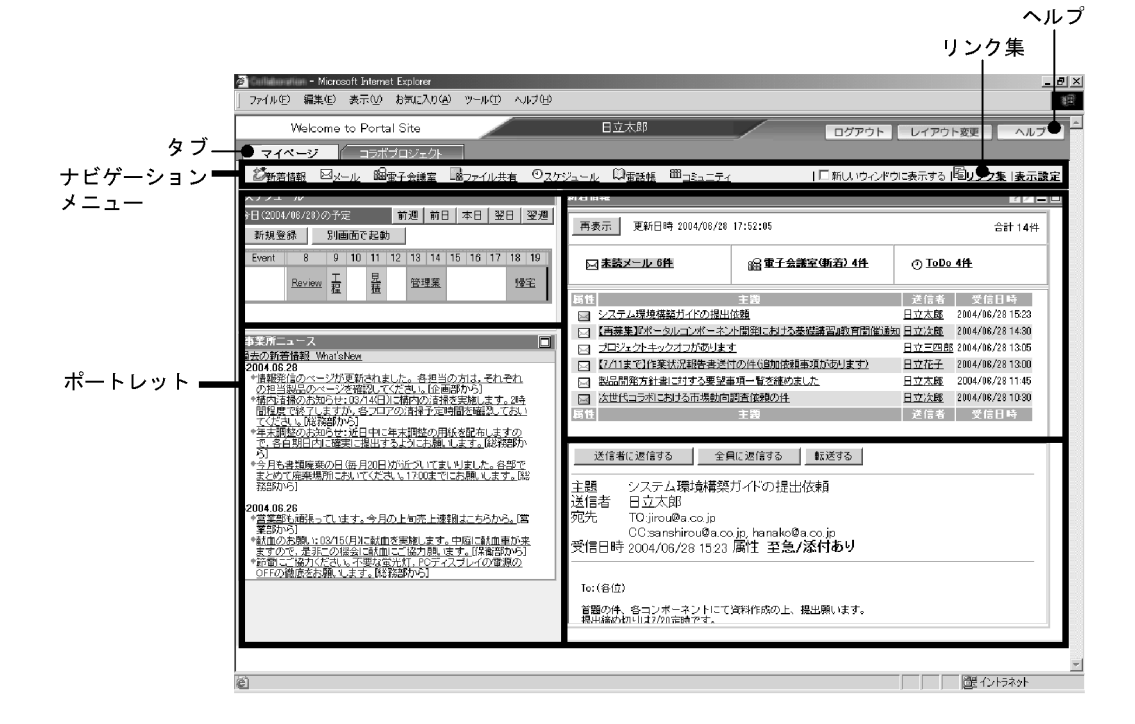

 $1.2.2$ 

URL <sup>2</sup>

<span id="page-15-0"></span> $1.2.2$ 

 $1-2$   $\blacksquare$ 

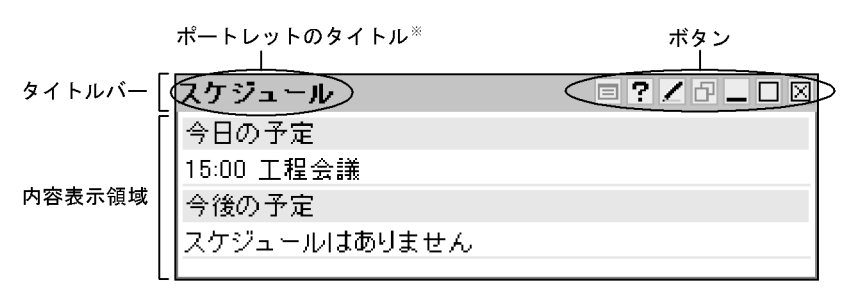

注※ システム管理者によって設定されている場合は,ポートレットのタイトルの左に,<br>ポートレットを示すアイコンが表示されます。

uCosminexus Portal Framework

 $(1)$ 

 $\left( 2\right)$ 

 $1$ 

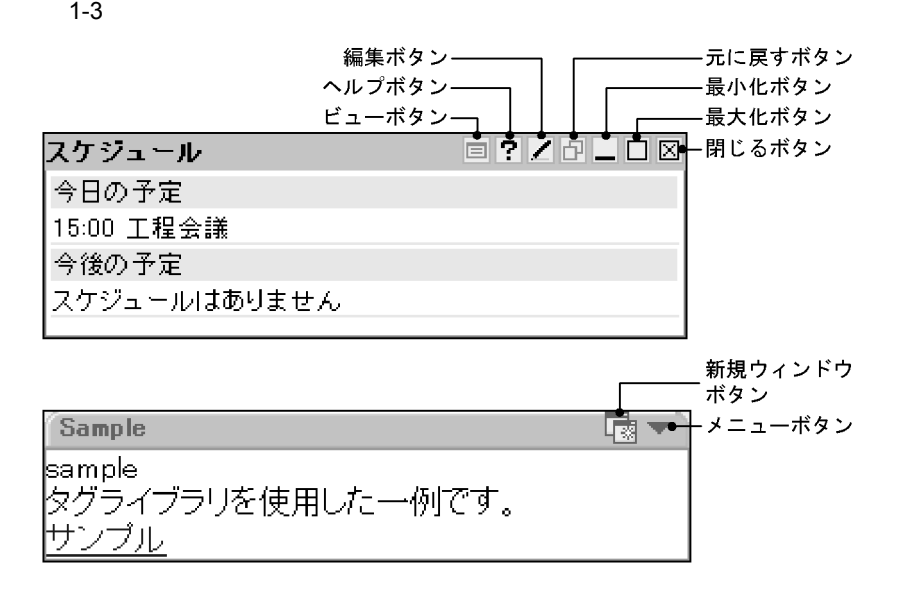

 $\mathbf{E}$ (ヘルプボタン)

(編集ボタン)

5

 $\Gamma$ • **•**  $\bullet$ •<br>• <sub>\*</sub>  $\mathbb{R}^n$ •<br>• <sub>\*</sub> • **•** \*\*\*  $\overline{\phantom{a}}$  $\mathbf{R}$ **•** ポータル画面にポートレットが一つだけ表示されている場合 •<br>• <sub>\*</sub> • **•** \*\*\*

 $2.2.1$ 

(別画面表示ボタン)

 $(2)$ 

 $2$ 

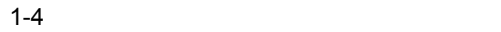

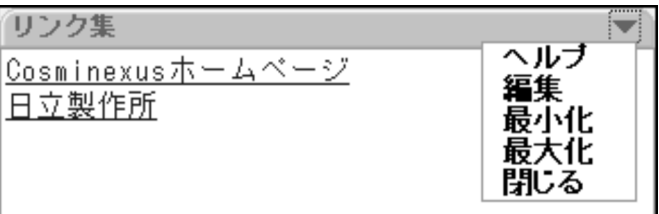

**•** 編集画面が最大化表示される

• **•**  $\mathbb{R}$ 

•<br>• <sub>\*</sub> • **•**  $\mathcal{L} = \{ \mathcal{L} \mid \mathcal{L} \leq \mathcal{L} \}$ 

- **•** ポータル画面にポートレットが一つだけ表示されている場合
- •<br>• <sub>\*</sub>
- **•** \*\*\*
- $2.2.1$
- 
- **•**  $\mathbf{v} = \mathbf{v} \cdot \mathbf{v}$
- **•**  $\mathbf{z} = \mathbf{z} + \mathbf{z} + \mathbf{z$
- **•**  $\mathcal{O}(\mathcal{O}(\log n)^{1/2})$

## <span id="page-20-0"></span> $1.3$

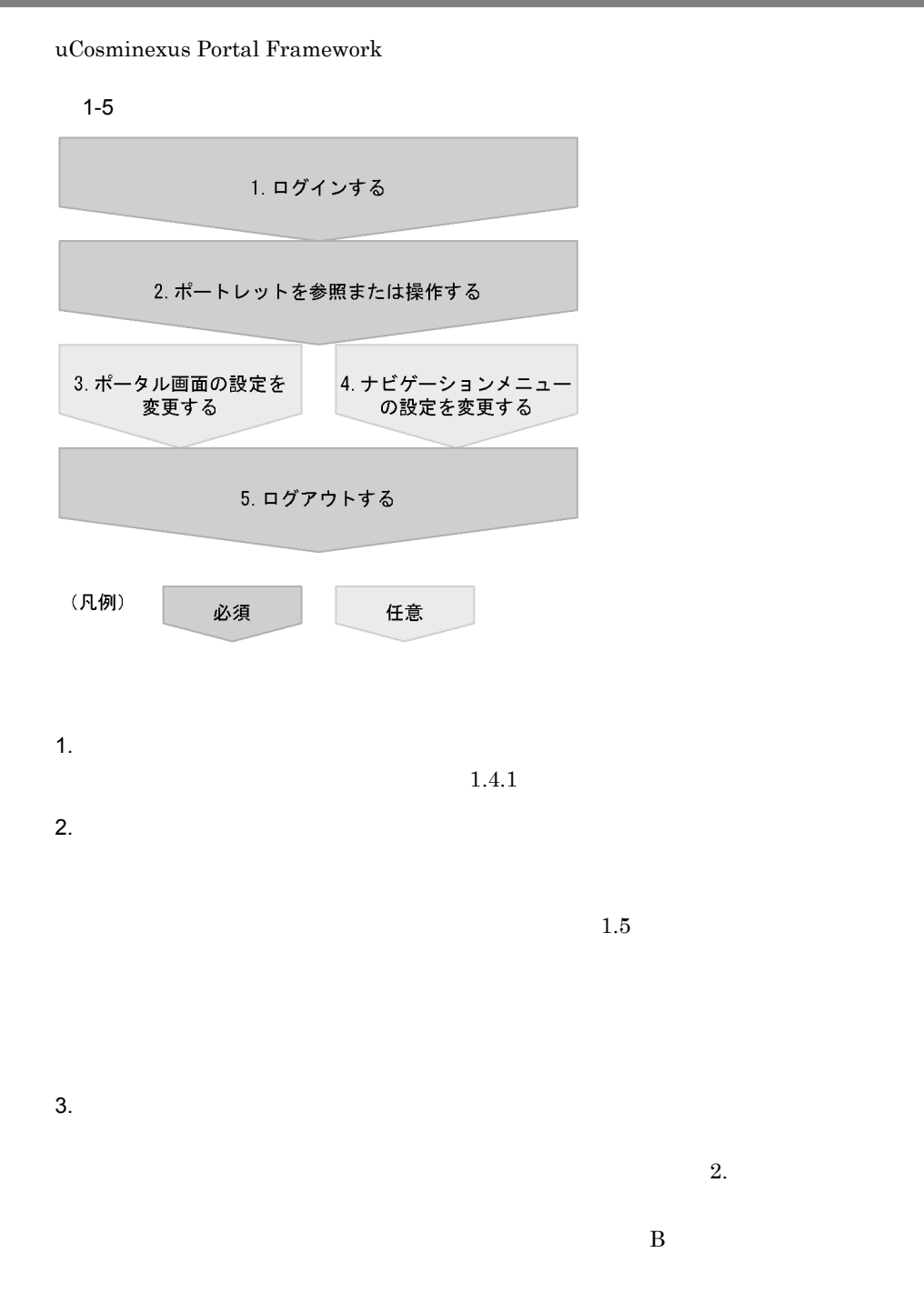

uCosminexus Portal Framework

5.

 $1.4.2$ 

 $C.1$ 

## <span id="page-22-0"></span> $1.4$

uCosminexus Portal Framework

uCosminexus Portal Framework

## <span id="page-22-1"></span> $1.4.1$

uCosminexus Portal Framework uCosminexus Portal Framework

uCosminexus Portal Framework

 $4.1.1$ 

1. Web URL URL the state of the state  $\Omega$ 

 $u$ Cosminexus Portal Framework

http://{  $\{\n\cdot\}$ :{  $\}$ /Portal/index.jsp

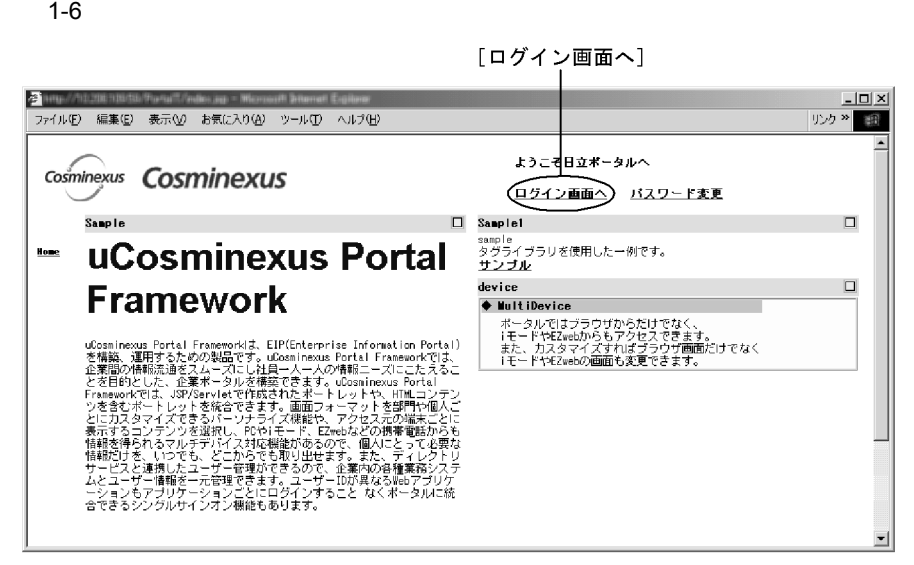

 $1 - 7$ 

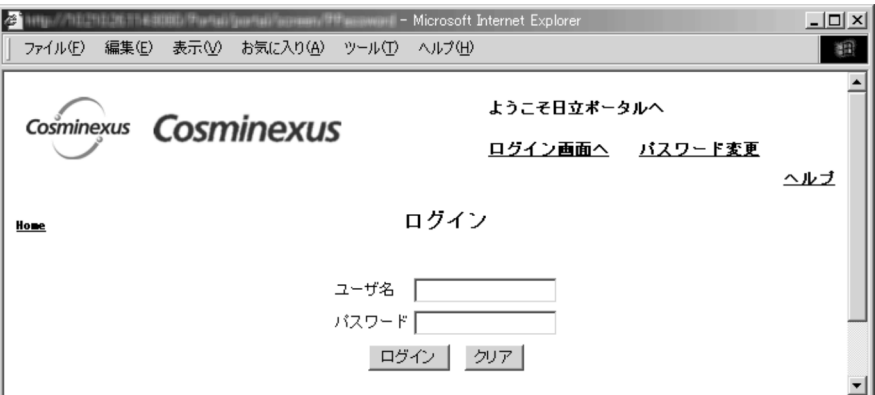

 $3.$ 

### $4.$

uCosminexus Portal Framework

## <span id="page-23-0"></span> $1.4.2$

uCosminexus Portal Framework

1.  $\blacksquare$ 

 $1 - 8$ 

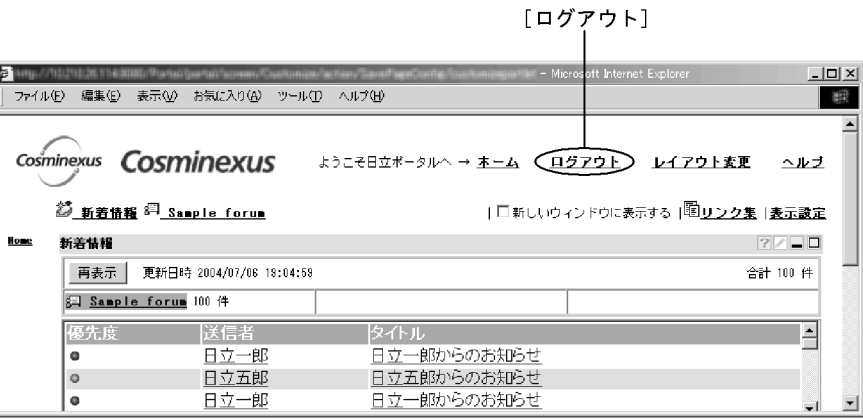

uCosminexus Portal Framework

uCosminexus Portal Framework

## <span id="page-24-0"></span> $1.4.3$

### uCosminexus Portal Framework

 $4.1.2$ 1.  $\blacksquare$ • **• The URL State of URL EXAMPLE URL EXAMPLE URL** • **•** *• <u>December 1999</u> Contract of the December 1999* 

 $1-9$ 

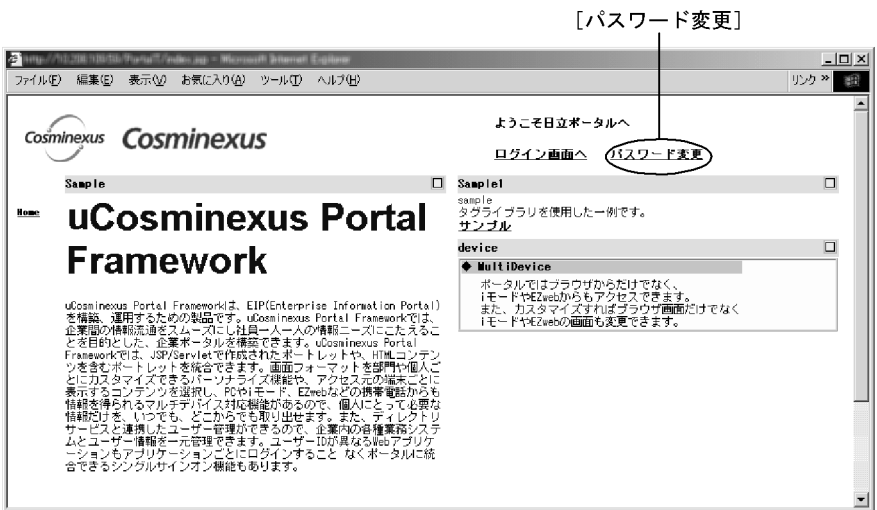

 $2.$ 

 $1 - 10$ 

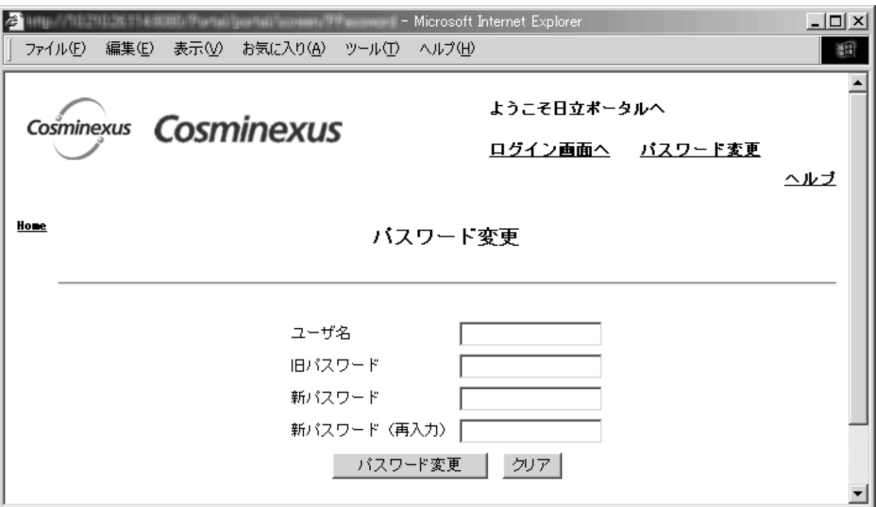

 $4.$ 

<span id="page-26-0"></span> $2.6$  $3.1$ 1. uCosminexus Portal Framework uCosminexus Portal Framework  $1.4.1$  $1-11$   $\blacksquare$ ナビゲーションメニューのメニュー <u>니미지</u>  $\sigma$  and **H** - Microsoft Internet Exp ファイル(E) 編集(E) 表示(V) お気に入り(A) ツール(I) ヘルプ(H) 重 Cosminexus Cosminexus レイアウト変更 ようこそ日立ポータルへ → <u>ホーム</u> □ <u>ログアウト</u> ヘルプ **Change Saple forum** | 口新しいウィンドウに表示する | 電 リンク集 | 表示読定 Home 新着情報  $2$  /  $\Box$   $\Box$ 再表示 更新日時 2004/07/08 13:04:59 습群 100件 Sample forum 100 件 優先度 送信者 タイトル  $\overline{\mathsf{P}}$ 日立一郎からのお知らせ ۰ 日立一郎  $\circ$ 日立五郎 日立五郎からのお知らせ 日立一郎 日立一郎からのお知らせ  $\overline{\phantom{a}}$ ۰ı

# <span id="page-28-0"></span>*2* ポータル画面の設定の変更

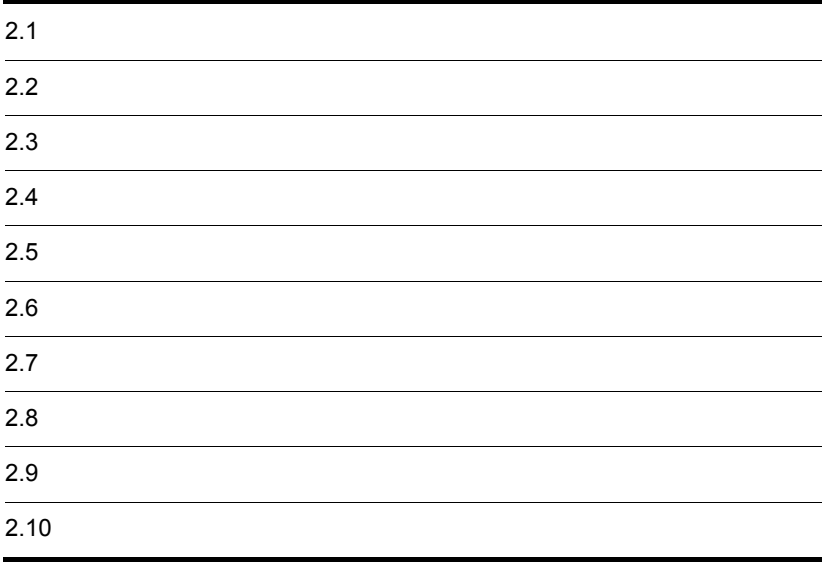

B

۰

<span id="page-29-0"></span>uCosminexus Portal Framework

• 2.2 • **2.3** • 2.4 • 2.5 • 2.6  $3.$ • **2.7** • 2.8 • 2.9 • 2.10  ${\rm PC-HTML}$  $CHTML$  HDML

<span id="page-30-1"></span><span id="page-30-0"></span>

| 2.2.1          |  |  |           |
|----------------|--|--|-----------|
|                |  |  | $4.2.2\,$ |
| $\mathbf{1}$ . |  |  |           |
| 2.             |  |  |           |
| 3.             |  |  |           |
| 4.             |  |  |           |
| 5.             |  |  |           |
| 6.             |  |  |           |
| 2.2.2          |  |  |           |

<span id="page-30-2"></span> $4.2.1$ 

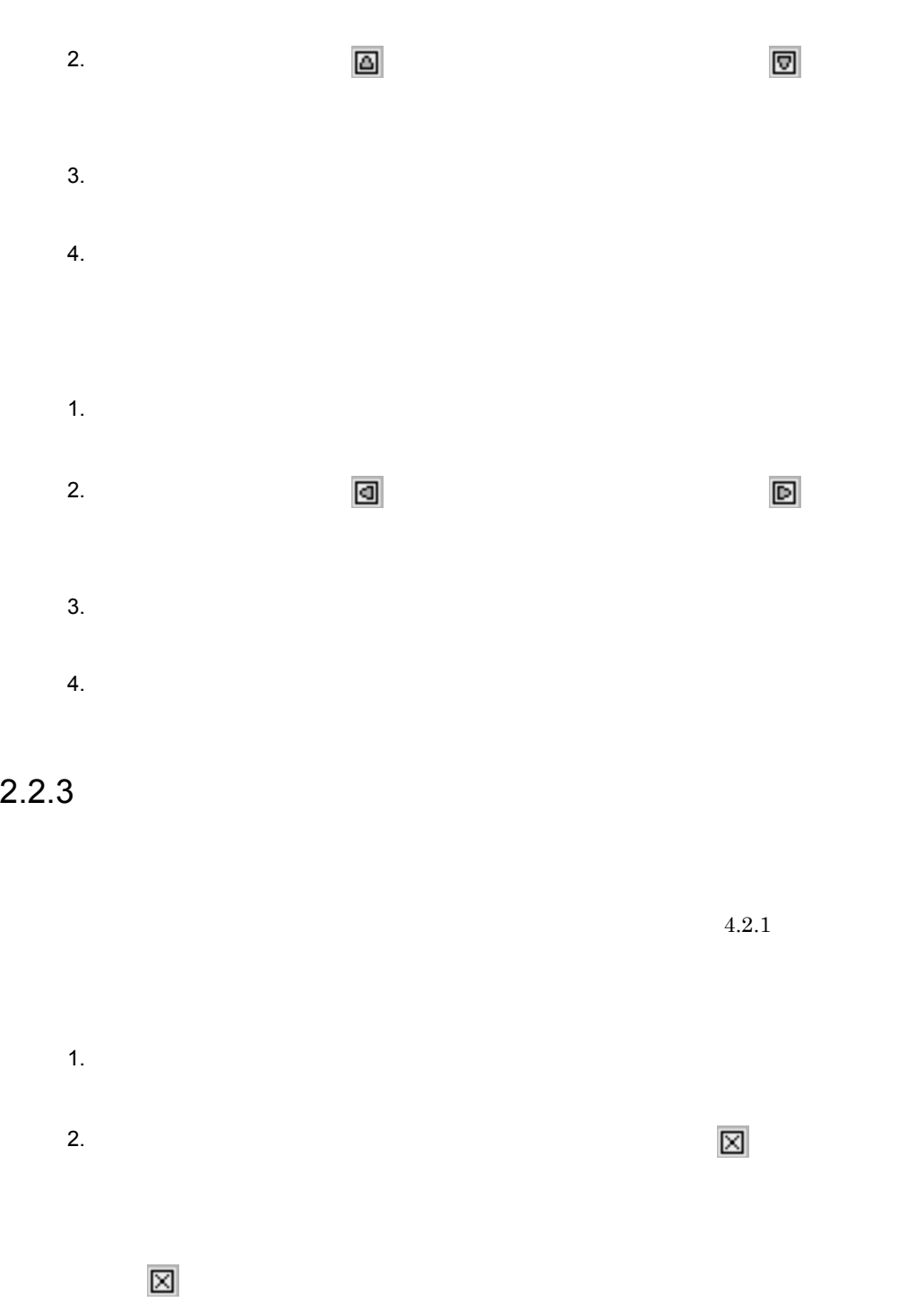

<span id="page-31-0"></span> $3.$ 

<span id="page-33-1"></span><span id="page-33-0"></span>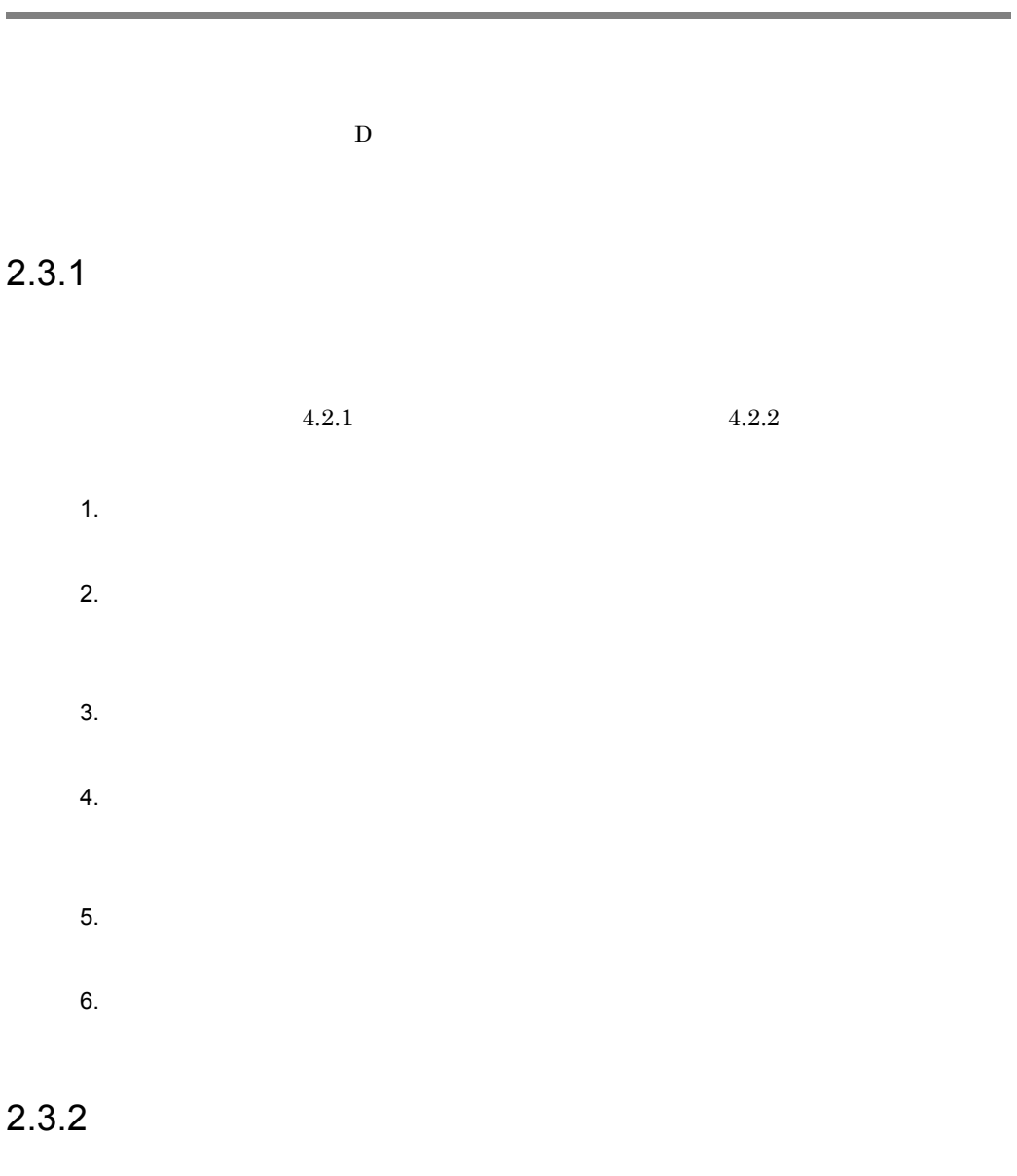

<span id="page-33-2"></span> $4.2.1$ 

1.  $\blacksquare$ 

2. $\Box$  $\rm{OK}$  $3.$ 

 $2.$ 

 $4.$ 

23

<span id="page-35-0"></span> $D$ 

 $2.5.1$ 

## <span id="page-35-1"></span> $2.4.1$

 $4.2.1$ 

- 1.  $\blacksquare$
- $2.$

## $3.$

 $64$ 

- **•** 半角英数字
- **•** 半角記号
- **•**  $\bullet$  2008
- **•**  $\bullet$  2008
- **•** 全角漢字

## 4. OK

 $3$
$2.4.2$ 

 $4.2.1$ 

 $1.$  $2.$ 3. 左に移動する場合は, (タブの左移動ボタン)を,右に移動する場合は, (タブ  $4.$  $5.$ 

## $2.4.3$

 $4.2.1$ 

- $1.$  $2.$ 3.  $\boxed{\boxtimes}$
- $4.$  $5.$

 $\rm{OK}$ 

#### $2.4.4$

 $4.2.1$ 

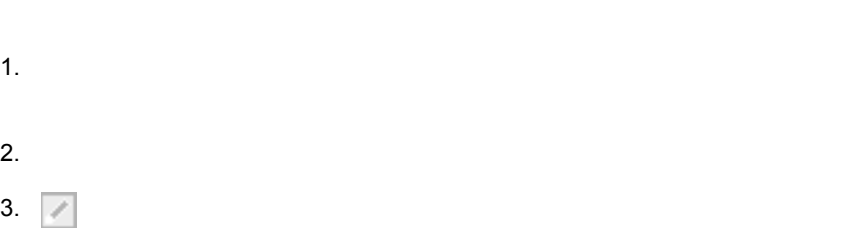

 $4.$ 

 $64$ 

- 
- **•** 半角英数字 **•** 半角記号
- **•**  $\bullet$  2008
- **•**  $\bullet$  2008
- **•** 全角漢字

5. OK

 $6.$ 

 $7.$ 

## $2.4.5$

- $4.2.1$
- 1.  $\blacksquare$
- 
- $2.$ 3.  $\sqrt{2}$

 $\overline{\text{OK}}$ 

 $4.$ 

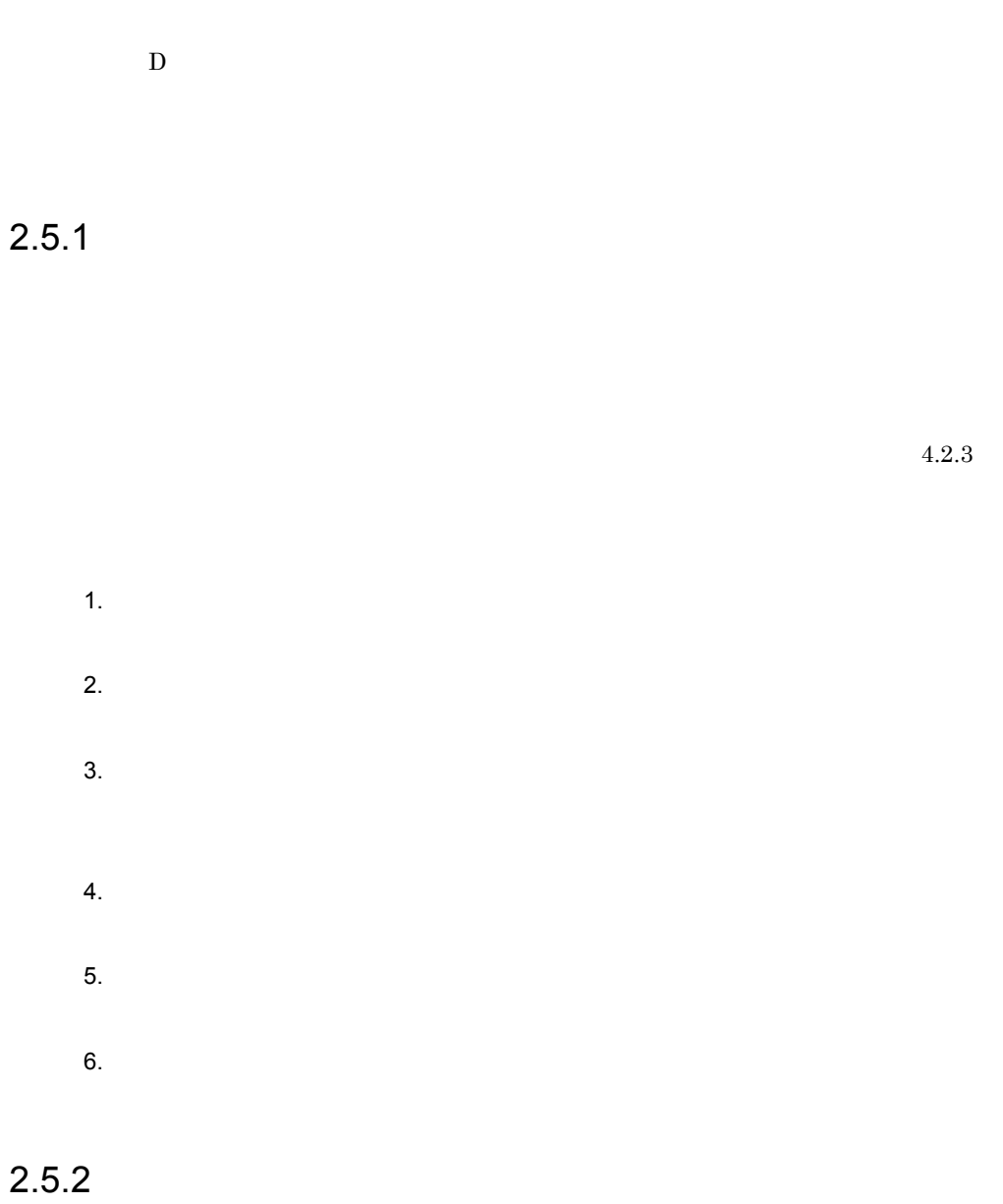

 $D$ 

 $4.2.1$ 

- $1.$
- $2.$

• **•**  $\mathcal{L} = \{ \mathcal{L} \mid \mathcal{L} \}$ 

- $3.$
- $4.$
- $5.$

**•** 列ベース

**•** 行ベース

 $4.2.1$ 

- 1.  $\blacksquare$
- $2.$
- $3.$
- $4.$
- $5.$

#### $2.7.1$

 $4.2.1$ 

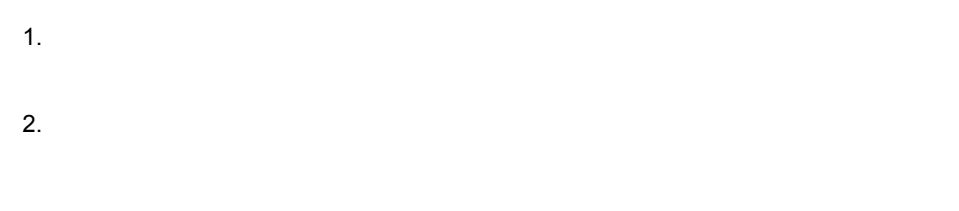

$$
\mathbf{3.}
$$

4.[設定完了]ボタンをクリックします。

5.[終了]ボタンをクリックします。

 $2.7.2$ 

 $4.2.1$ 

 $2.$  $GMT +09:00$  $3.$  $4.$  $5.$ 

 $D$  $4.2.4$  $1.$  $2.$  $3.$  $4.$  $5.$  $6.$  $7.$ 

 $2.4.5$ 

 $4.2.1$ 

- 1.  $\blacksquare$
- $2.$  $\rm OK$
- $3.$
- $4.$

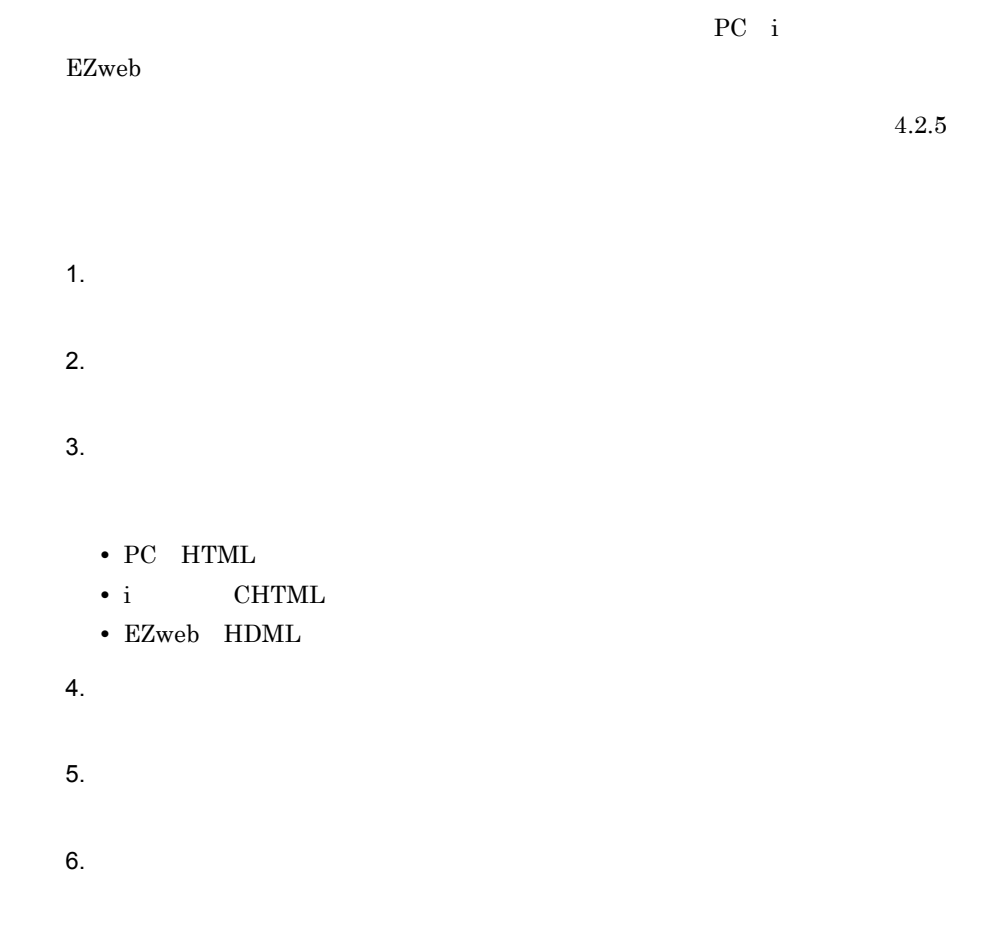

# *3* ナビゲーションメニューの

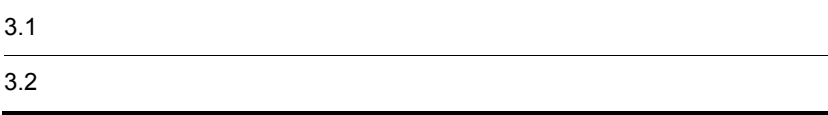

# $3.1.1$

 $4.3.1$ 1.  $\blacksquare$  $2.$  $3.$  $4.$ 

# $3.1.2$

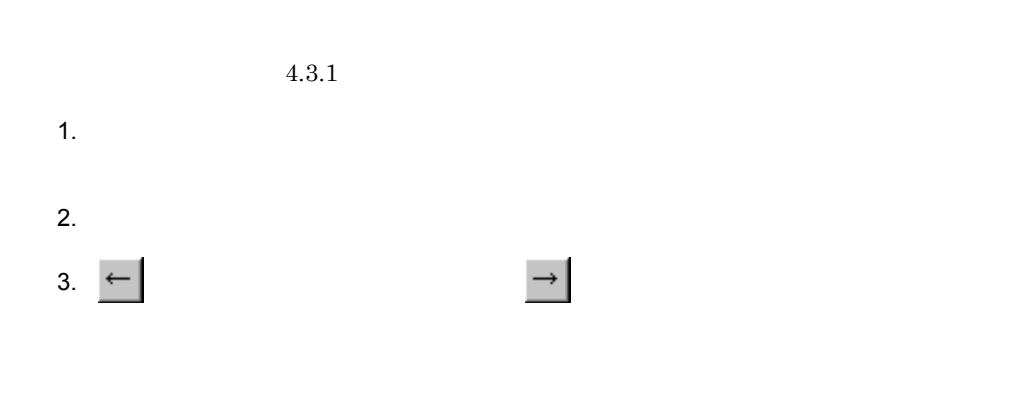

 $3.1.3$ 

 $4.3.1$ 

- 1.  $\blacksquare$
- $2.$
- $3.$
- $4.$

# $3.1.4$

 $4.3.1$ 1.  $\blacksquare$ 

 $2.$  $\overline{\text{OK}}$ 

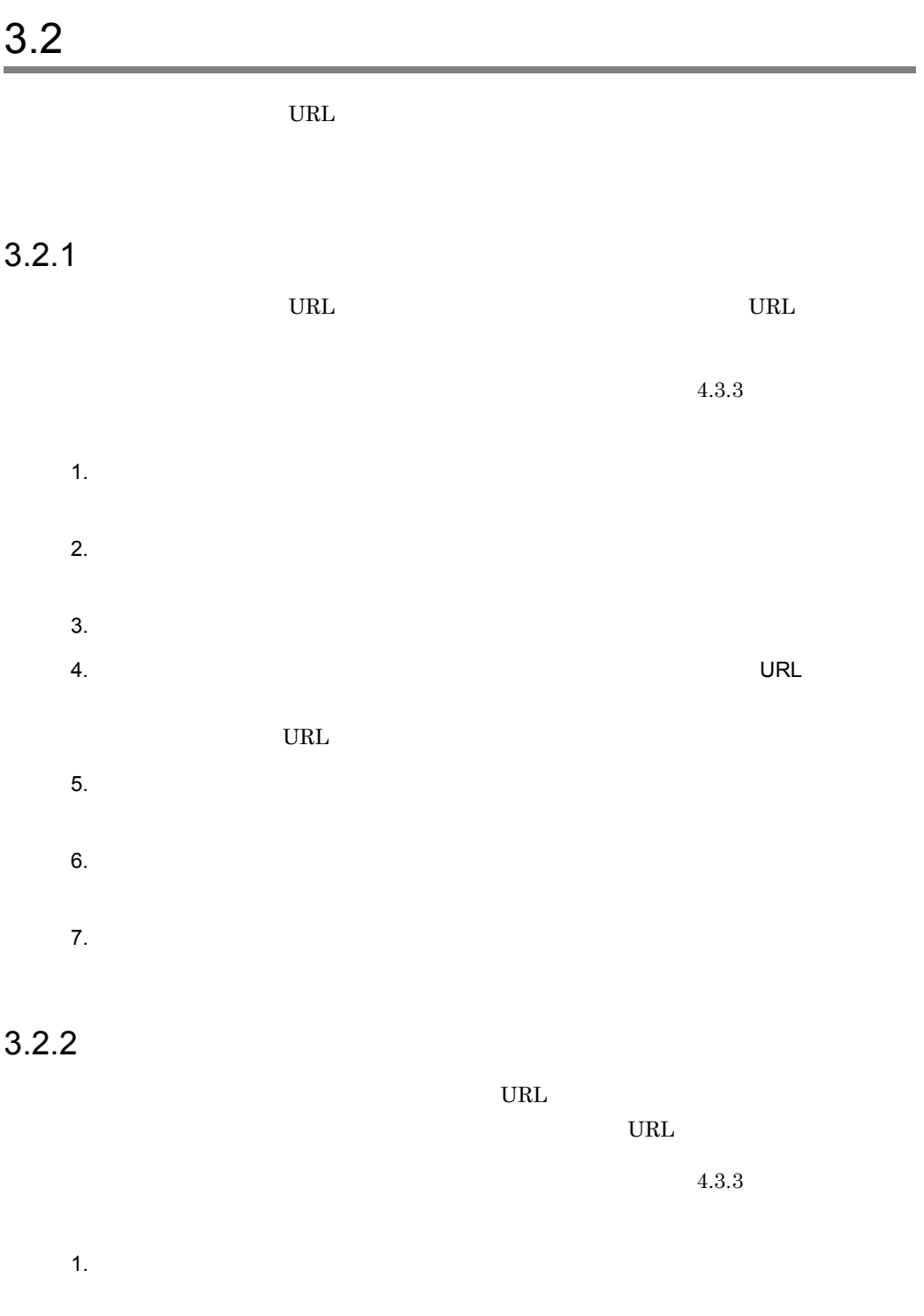

÷

- $3.$  $4.$
- $\rm{URL}$  $5.$
- $6.$
- $7.$

#### $3.2.3$

 $4.3.3$ 

- 1.  $\blacksquare$  $2.$
- $3.$  $\mathcal{N}$  (UP)  $\mathcal{N}$
- $4.$
- $5.$

#### $3.2.4$

 $4.3.3$ 

- $2.$  $3.$
- $4.$
- $5.$
- $6.$
- $7.$

uCosminexus Portal Framework

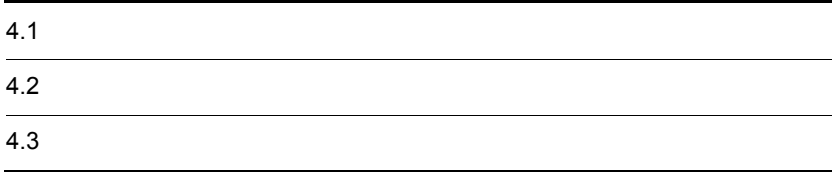

#### uCosminexus Portal Framework

#### $4.1.1$

#### •  $1.4.1$

 $4 - 1$ 

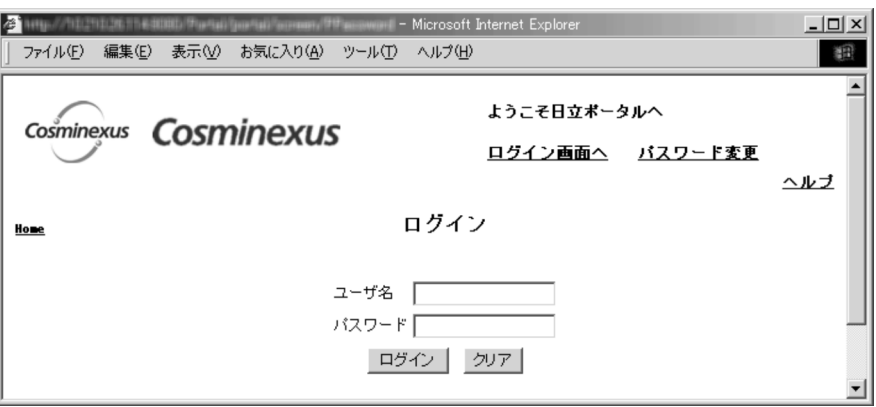

uCosminexus Portal Framework

#### 4.1.2

•  $1.4.3$ 

#### $4 - 2$

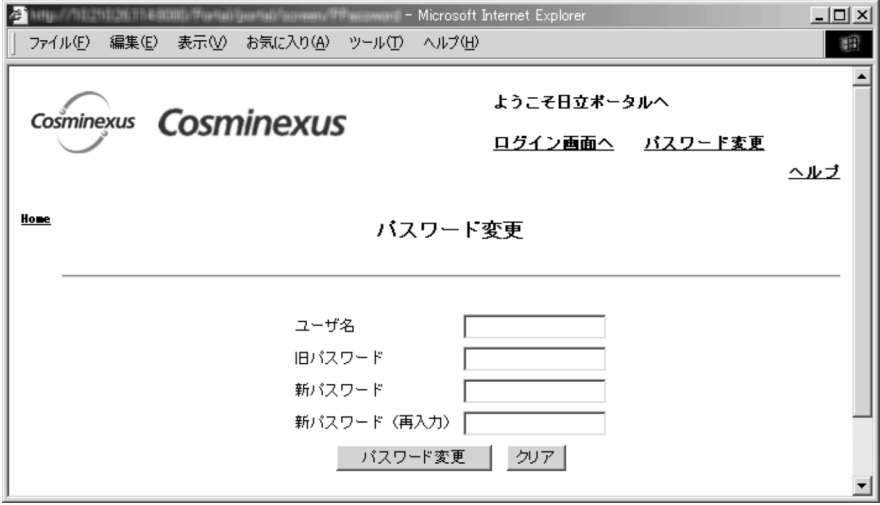

#### $4.2.1$

- $2.2.2$
- $2.2.3$
- $2.3$
- $2.4$
- $2.5.2$
- $2.6$
- $2.7$
- $2.9$

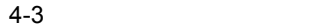

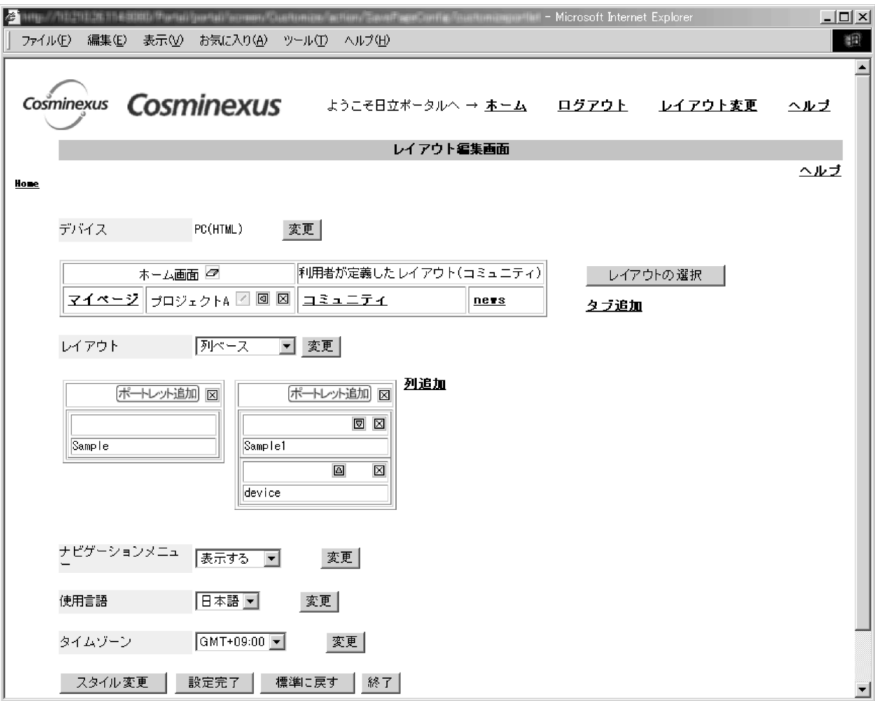

(標準のタブに戻すボタン)

(タブの編集ボタン)

(タブの左移動ボタン)

(タブの右移動ボタン)

(タブの削除ボタン)

 $D$ 

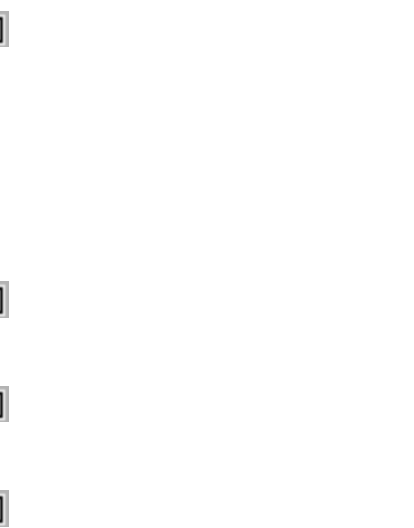

**•** 列ベース

**•** 行ベース

• **•**  $\mathcal{L} = \{ \mathcal{L} \mid \mathcal{L} \}$ 

(ポートレットの右移動ボタン)

(ポートレットの削除ボタン) -<br>ブロジェクトC  $\parallel$ 

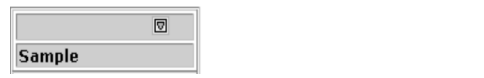

#### $4.2.2$

•  $2.2.1$ 

•  $2.3.1$ 

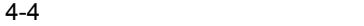

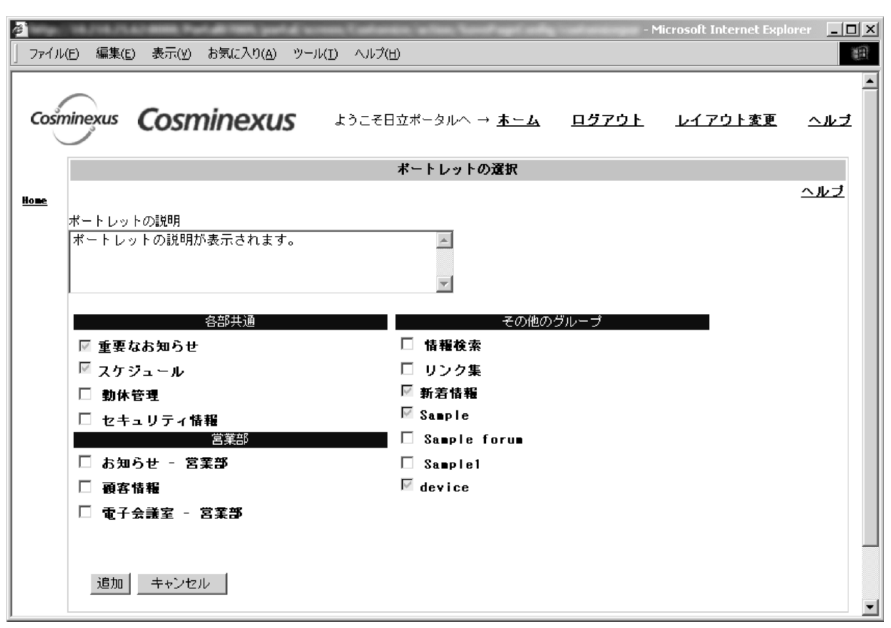

• **•**  $\blacksquare$ 

• **•**  $\mathcal{L} = \{ \mathcal{L} \mid \mathcal{L} \leq \mathcal{L} \}$ 

**•** ポートレット名以外にマウスがある場合

#### $4.2.3$

• 2.5.1

 $4 - 5$ 

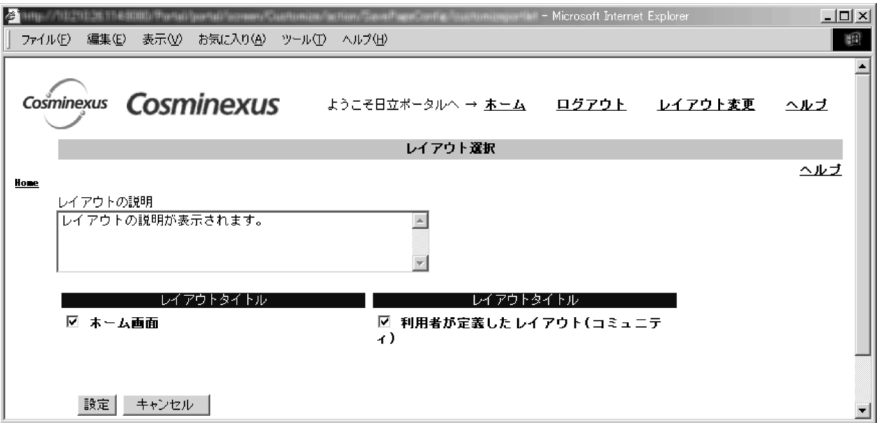

• **•**  $\blacksquare$ 

•<br>• We define the set of the set of the set of the set of the set of the set of the set of the set of the set of

4.2.4

 $\mathbf D$ 

•  $2.8$ 

• **•**  $\mathbf{P} = \{ \mathbf{P}_1, \mathbf{P}_2, \ldots, \mathbf{P}_N \}$ 

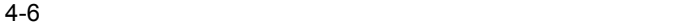

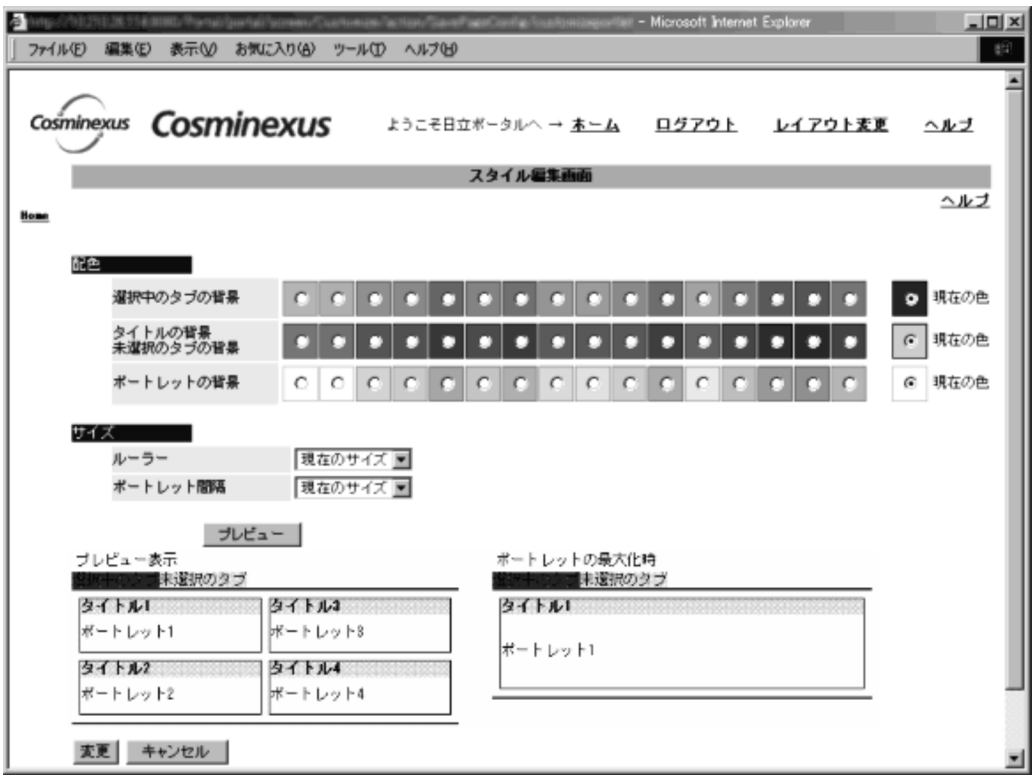

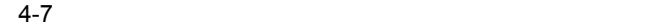

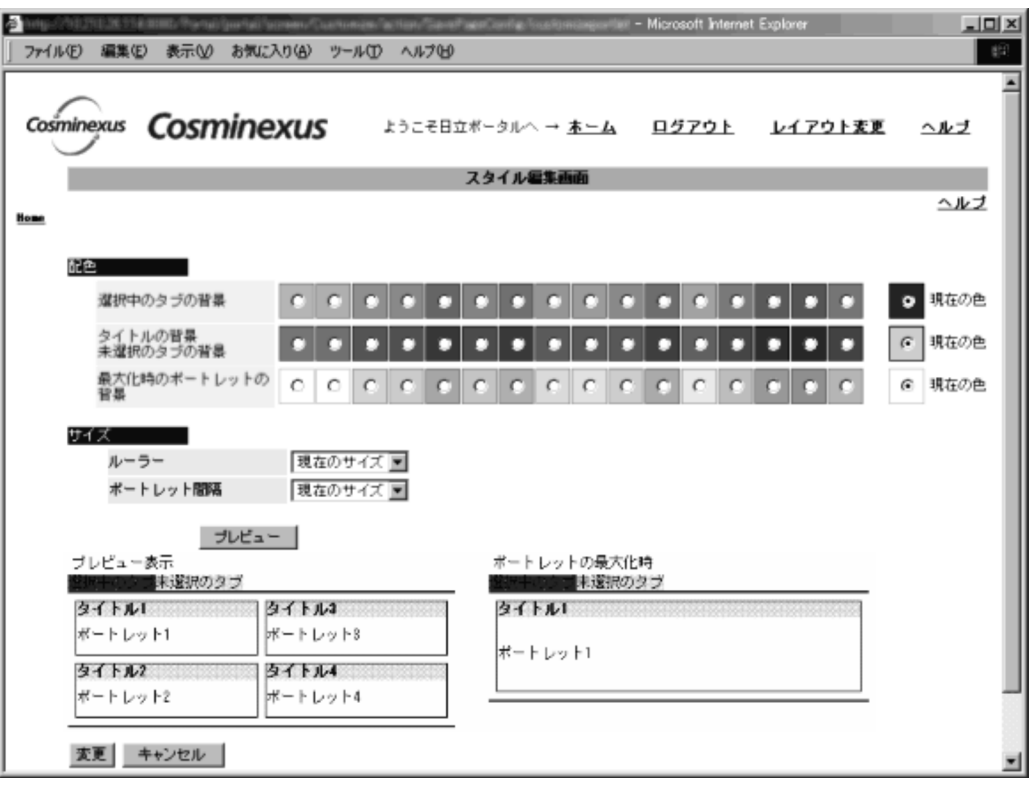

 $0 \quad 2 \quad 4$ 8 16 24

 $0$  1 2 3 5 10 20 30

 $4.2.5$ 

PC HTML NDML CHTML HDML

•  $2.10$ 

 $4-8$ 

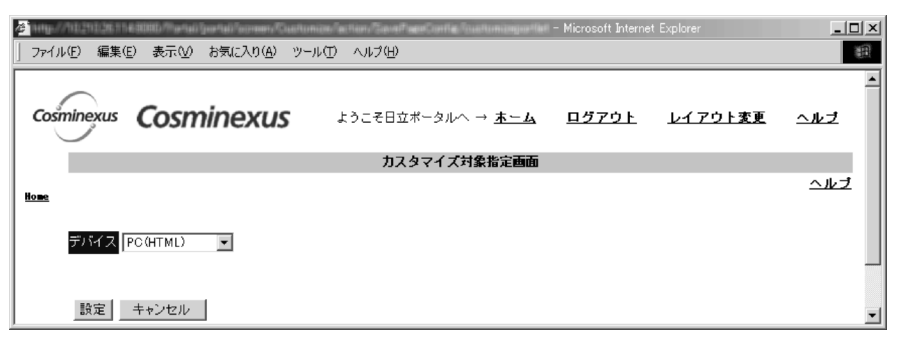

- **•** PC HTML
- i CHTML
- **•** EZweb HDML
- i CHTML EZweb HDML  $\mathbf 1$

 $4.3.1$ 

• 3.1

 $4-9$ 

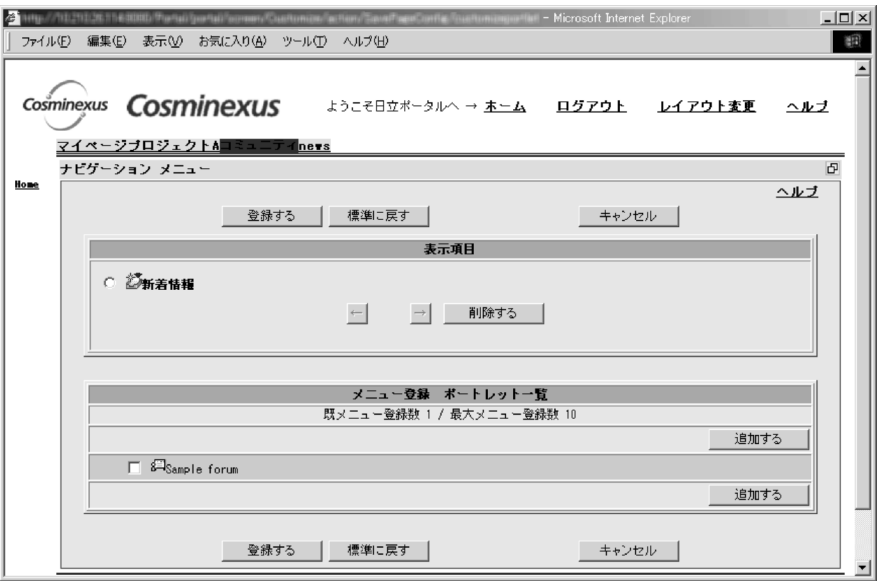

(メニューの左移動ボタン)

(メニューの右移動ボタン)

58

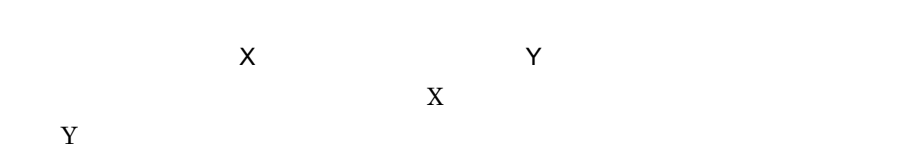

ニューを選択します。デフォルトのアイコンが指定されていない場合は, アイコ

 $4.3.2$ 

•  $3.2$ 

 $4 - 10$ 

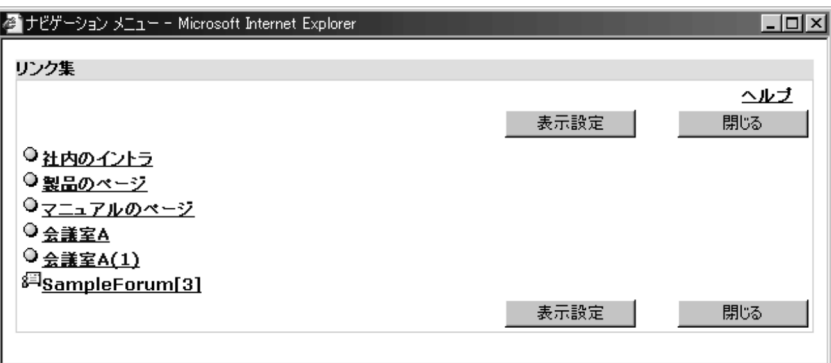

O.

 $4.3.3$ 

•  $3.2$
#### $4 - 11$

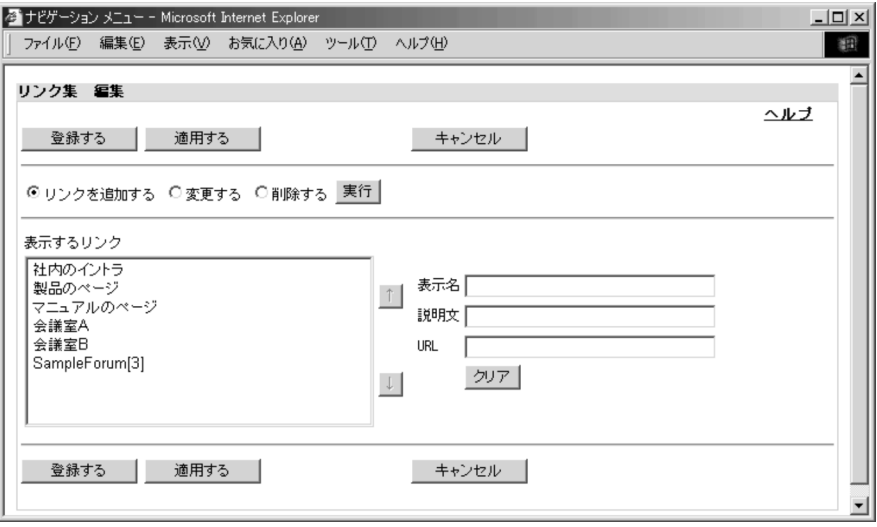

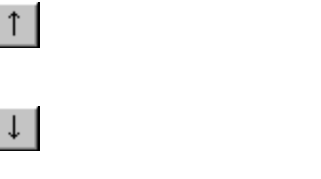

 $120$ 

 $120$ 

**URL** 

 $URL \hspace{1.6cm} 2,048$ 

 $\text{URL}$ 

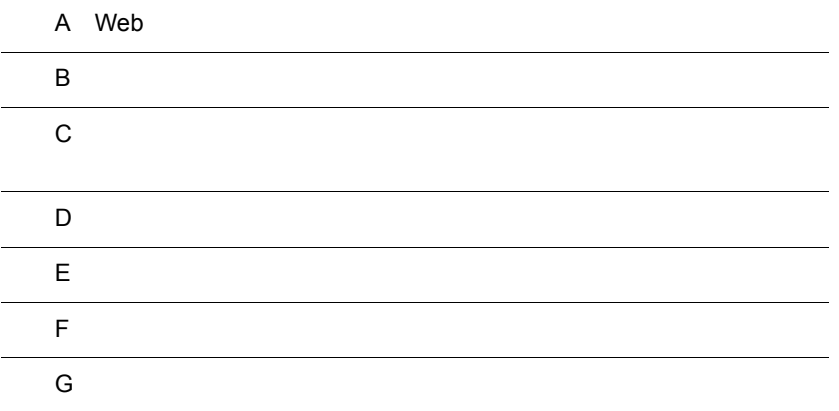

## A Web

 $Web$ 

- Web  $\overline{\phantom{a}}$
- **•** タブからほかのタブに遷移しようとした際に,ポートレットが表示されない場合は,

<span id="page-75-0"></span>uCosminexus Portal Framework

**•** ポータル画面を閉じるときは,必ず[ログアウト]ボタンからログアウトしてくださ

## $\mathsf B$   $\mathsf B$

### $B.1$

<span id="page-76-0"></span>uCosminexus Portal Framework

uCosminexus Portal Framework

<span id="page-76-1"></span> $B$ 

 $B.2$ 

 $B.3$ 

 $B.4$ 

 $3.$ 

 $B.5$ 

 $\overline{B.6}$ 

<span id="page-77-4"></span><span id="page-77-3"></span><span id="page-77-1"></span> $B.2$ 

<span id="page-77-2"></span><span id="page-77-0"></span> $B.3$ 

1  $\sim$ 

 $C.2$ 

- 1. $\blacksquare$
- $2.$
- $3.$

 $4.$ 

<span id="page-78-0"></span> $5.$ 

 $2$  $C.1$ 

1.  $\blacksquare$  $2.$ 

 $3.$  $4.$  $64$ 

5. OK

 $6.$ 

<span id="page-79-1"></span> $D$ 

- a) de la provincia de la provincia de la provincia de la provincia de la provincia de la provincia de la provi
	- **•** 列ベース
	- **•** 行ベース • **•**  $\mathcal{L} = \{ \mathcal{L} \mid \mathcal{L} \}$
- $C.1$
- 
- 1. $\blacksquare$
- $2.$
- $3.$
- $4.$ b) and  $\Gamma$
- <span id="page-79-0"></span> $C.1$   $C.3$
- 1. $\blacksquare$
- $2.$  $3.$

**•** キーワードで検索する

**•** ポートレットグループを選択する

 $5.$ 

1.  $\blacksquare$ 

 $3.$ 

 $4.$ 

2. $\Box$ 

<span id="page-80-0"></span> $7.$ 

 $B$ 

 $C.1$ 

<span id="page-80-1"></span>

 $\rm OK$ 

 $B.3$ 

6. OK

c) c) results are the contract of the contract of the contract of the contract of the contract of the contract of the contract of the contract of the contract of the contract of the contract of the contract of the contract

- <span id="page-81-1"></span>1  $\blacksquare$ 
	- $C.3$

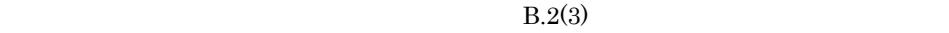

- 1. $\blacksquare$
- $2.$
- $3.$
- **•** キーワードで検索する
- **•** ポートレットグループを選択する
- $4.$
- $5.$
- 6. OK
- <span id="page-81-0"></span> $7.$
- 2  $\sim$

<span id="page-82-0"></span>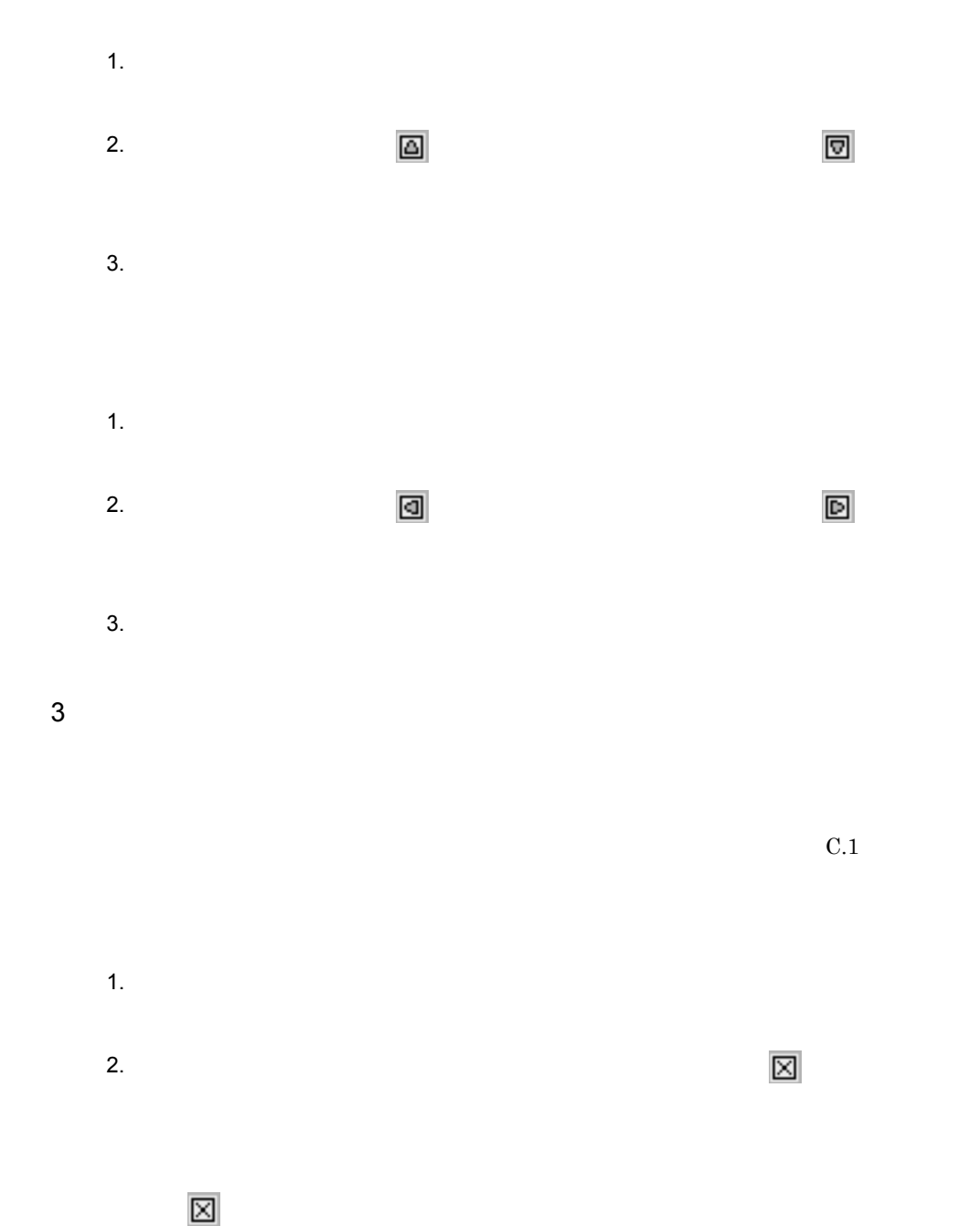

 $\,$  B

<span id="page-83-2"></span> $3.$ 

 $B.4$ 

 $C.4$ 

1. $\blacksquare$ 

 $2.$ 

 $3.$ 

 $4.$ 

<span id="page-83-0"></span> $5.$ 

 $B.5$ 

<span id="page-83-1"></span>1  $\blacksquare$ 

 $C.4$ 

1. $\blacksquare$ 

- $B$
- 
- $2.$
- $3.$
- 
- $4.$ 
	-
- <span id="page-84-0"></span> $5.$
- 2  $\overline{\phantom{a}}$ 
	- $C.4$
	- 1.  $\blacksquare$
	- $2.$

 $3.$ 

- <span id="page-84-1"></span>GMT  $+09:00$
- $4.$
- $5.$
- $B.6$

 $C.1$ 

- 1. $\blacksquare$
- $2.$  $\overline{\text{OK}}$
- $3.$

## C  $\blacksquare$

# <span id="page-86-1"></span><span id="page-86-0"></span> $C.1$

- B.2
- **B.3** B.3
- **B.4**  $\qquad \qquad$
- **B.5** B.5
- **B.6**

#### $C-1$

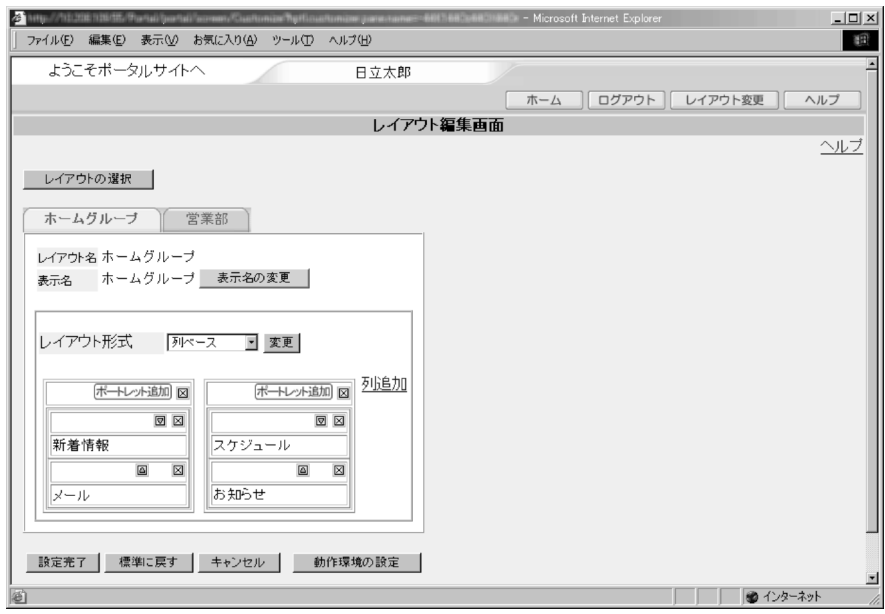

**•**[列ベース]

•

• **•**  $\mathcal{L} = \{ \mathcal{L} \mid \mathcal{L} \}$ 

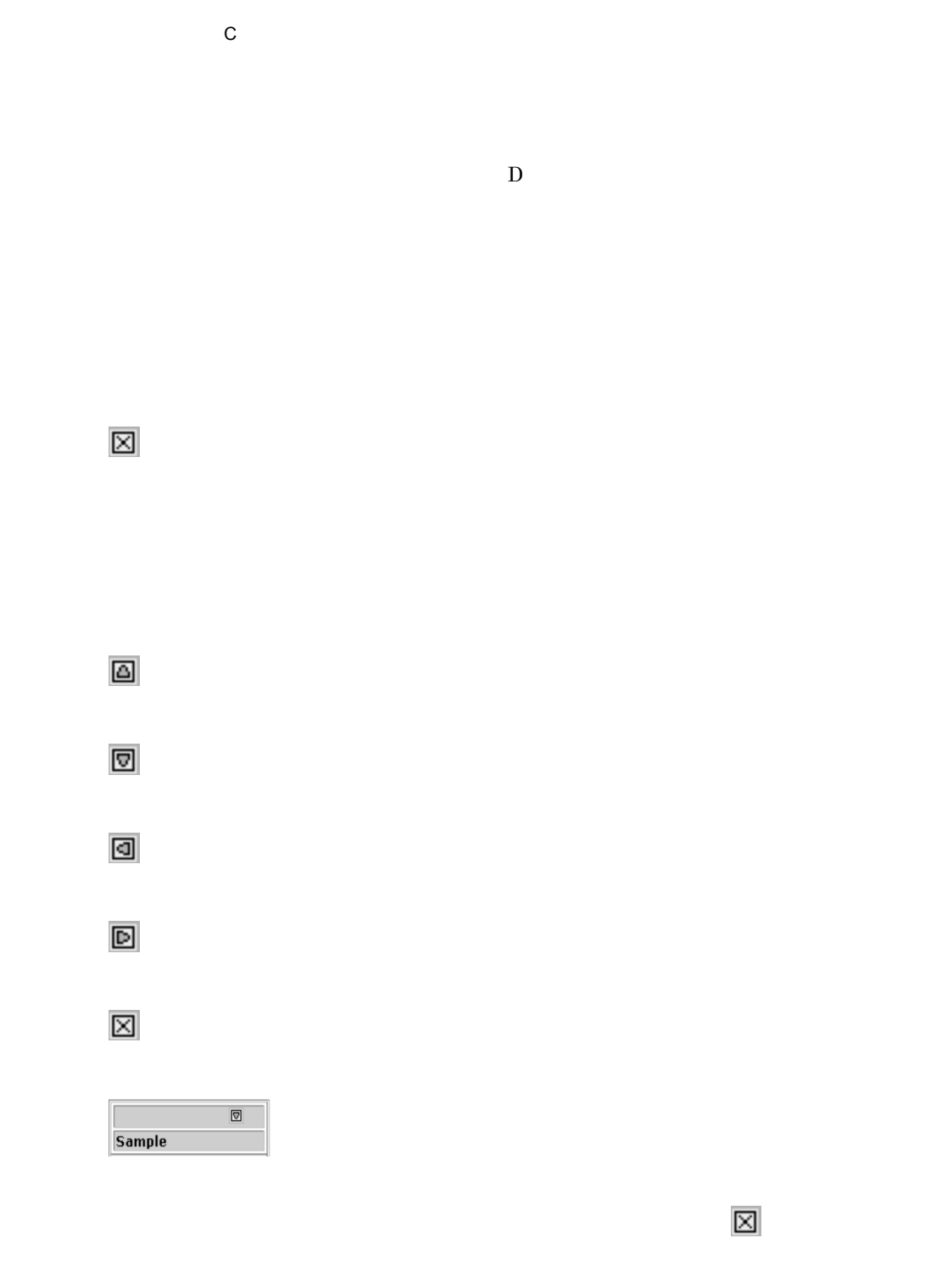

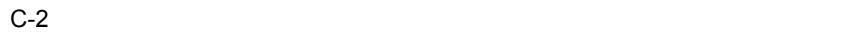

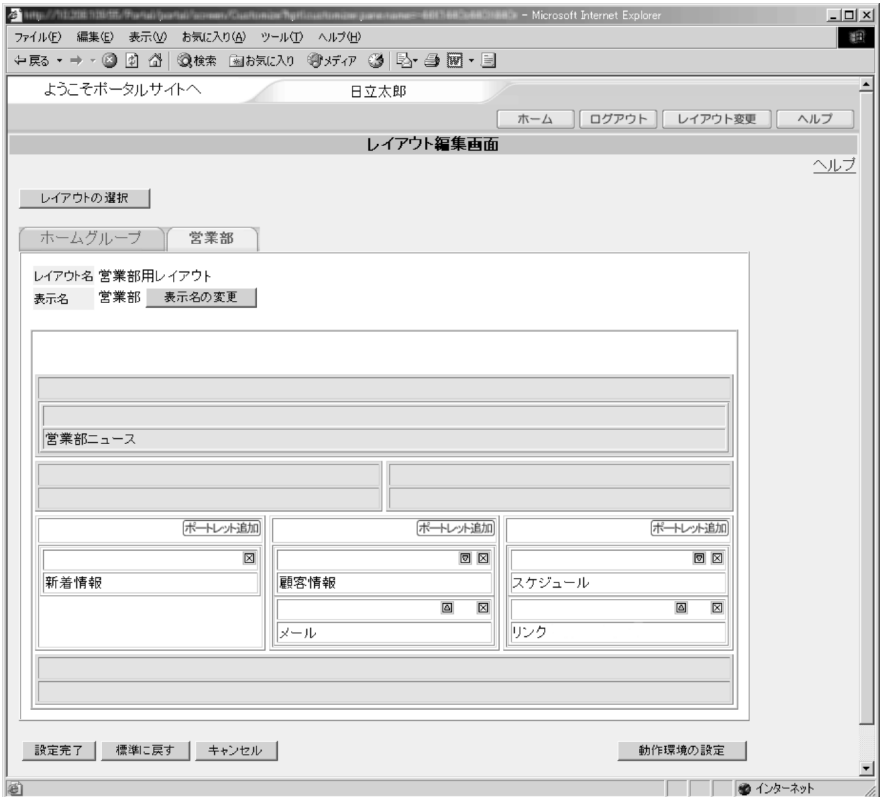

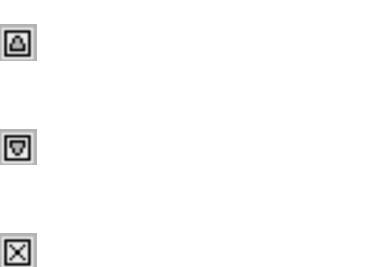

# <span id="page-91-0"></span> $C.2$

### • **B.2(1)**

 $C-3$ 

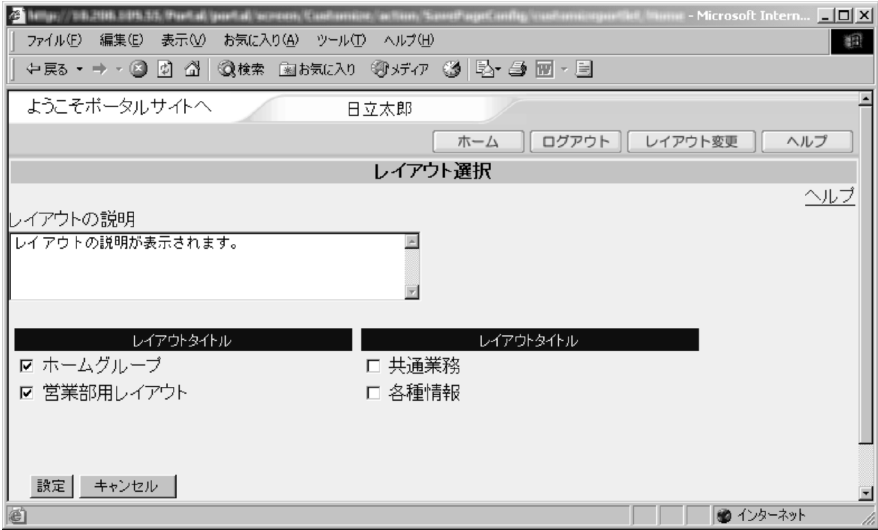

• **•**  $\blacksquare$ 

•<br>• We define the set of the set of the set of the set of the set of the set of the set of the set of the set of

• **•**  $\mathbf{P} = \{ \mathbf{P}_1, \mathbf{P}_2, \ldots, \mathbf{P}_N \}$ 

### $C.3$

- <span id="page-92-0"></span> $B.2(3)$
- $B.3(1)$

#### $C-4$

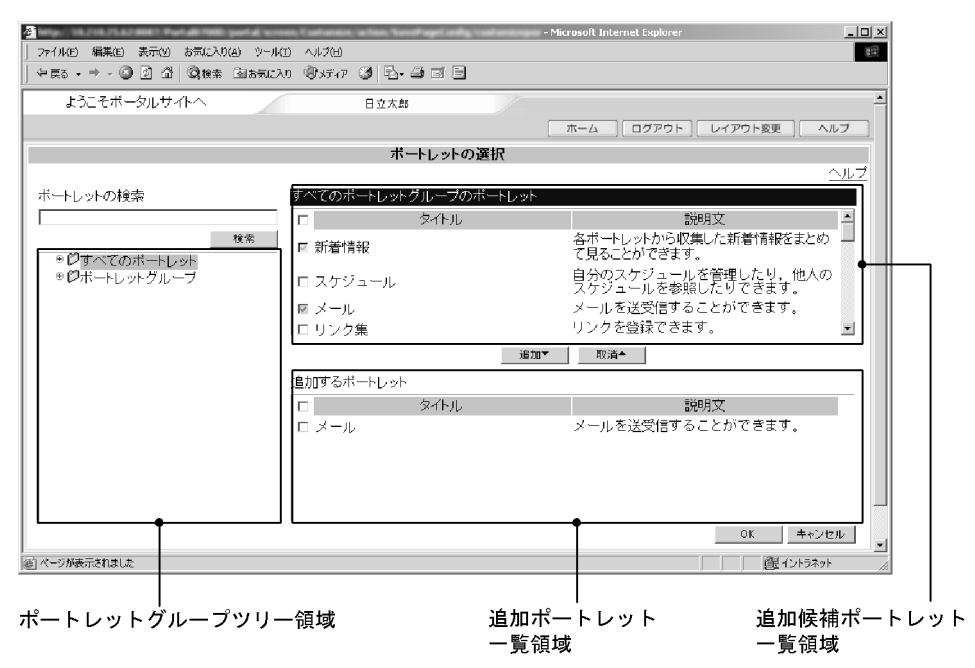

├全追加チェックボックス

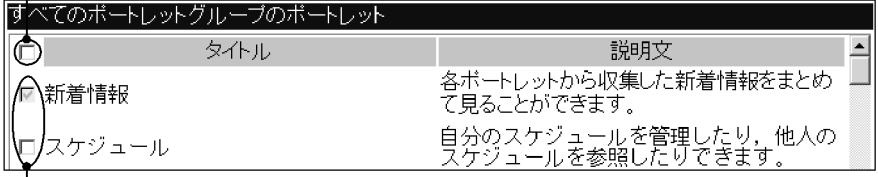

│<br>│<br>├個別追加チェックボックス

├全取消チェックボックス

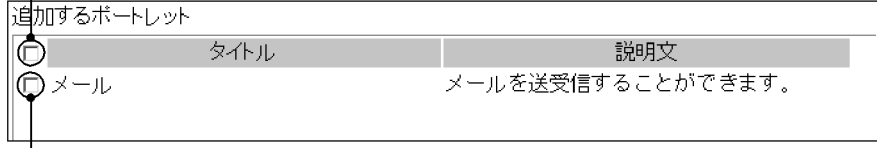

└─個別取消チェックボックス

OK

# <span id="page-94-0"></span> $C.4$

• **B.5** B.5

• **B.4**  $\qquad \qquad$ 

 $C$ -5  $\sum_{i=1}^{\infty}$ 

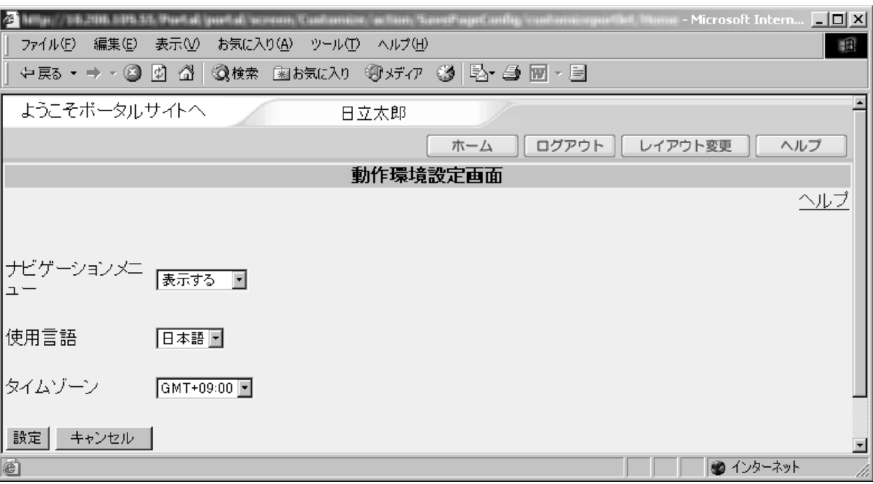

<span id="page-96-3"></span>D レイアウト D

## D レイアウト D

<span id="page-96-1"></span>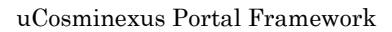

 $1$ 

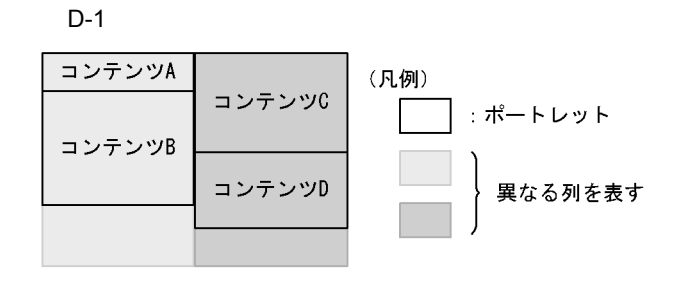

<span id="page-96-0"></span> $2\Gamma$ 

 $D-2$ 

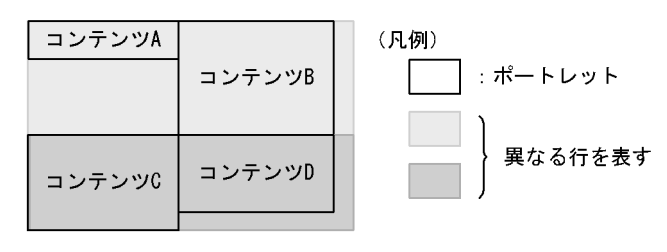

 $3$ 

<span id="page-96-2"></span> $3 \times 3$  70%

 $30%$ 

 $D-3$ 

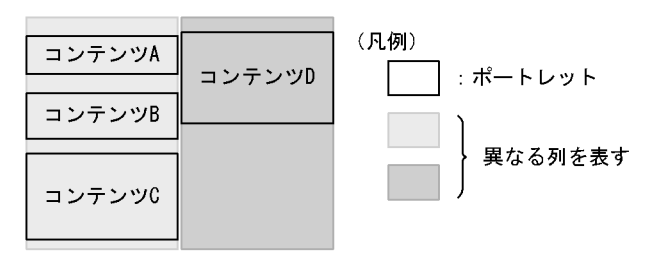

<span id="page-97-0"></span> $4 \left( \frac{1}{2} \right)$ 

 $D-4$ 

<span id="page-97-1"></span>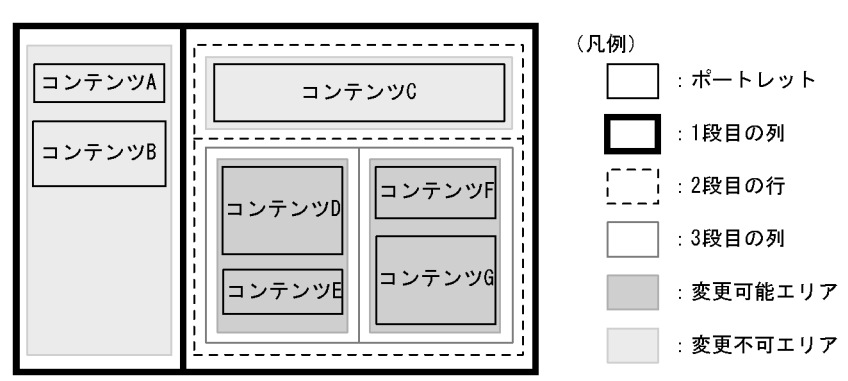

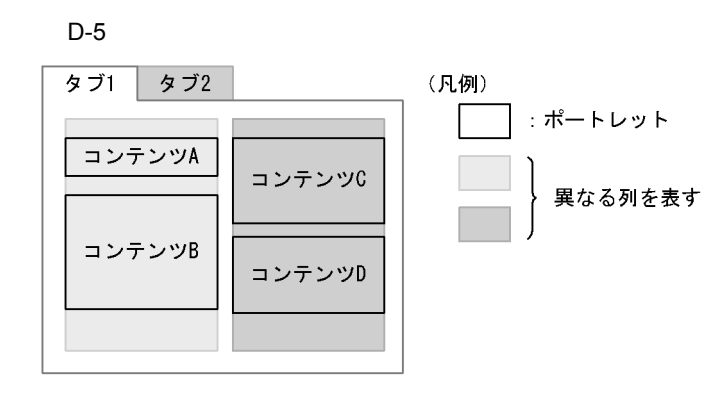

<span id="page-98-0"></span> $6$ 

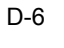

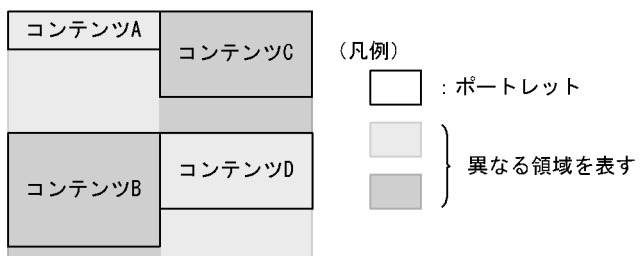

D レイアウト D

## 付録 E 各バージョンの変更内容

(3030-3-H74-40) uCosminexus Portal Framework 08-70 uCosminexus Portal Framework - Light 08-70

(3020-3-H74-30) uCosminexus Portal Framework 08-03 uCosminexus Portal Framework - Light 08-03

(3020-3-H74-10) uCosminexus Portal Framework 08-01 uCosminexus Portal Framework - Light 08-01

## 付録 F このマニュアルの参考情報

# $F.1$

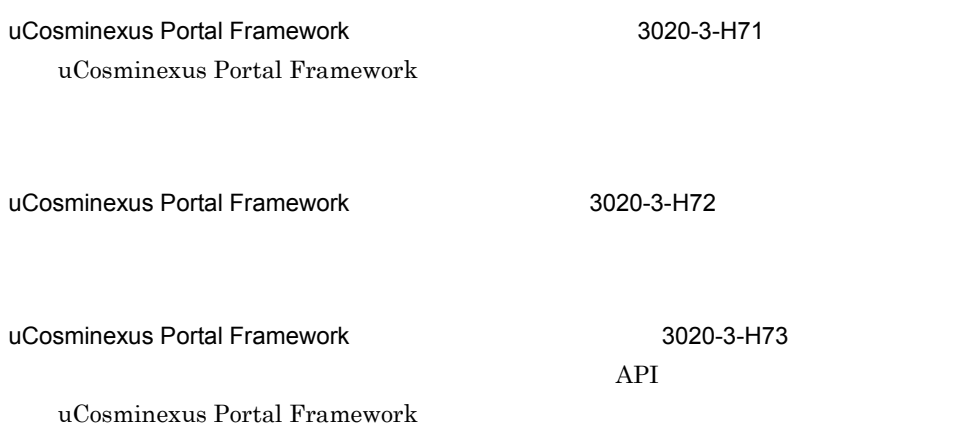

### F.2  $\blacksquare$

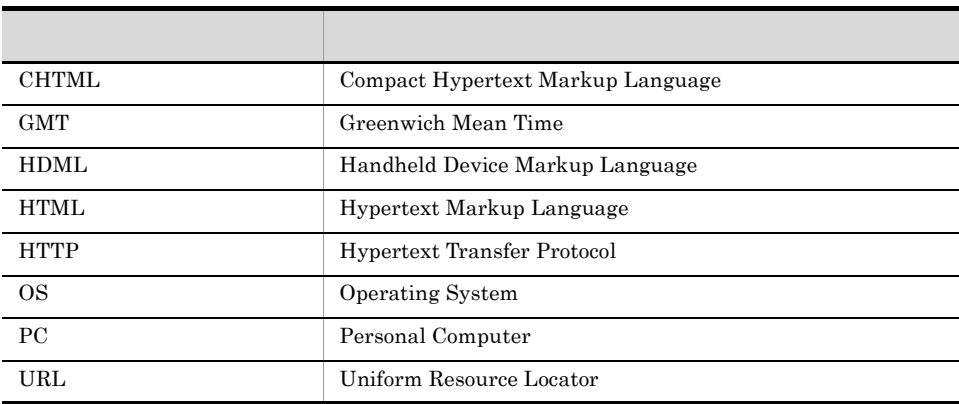

# F.3 KB

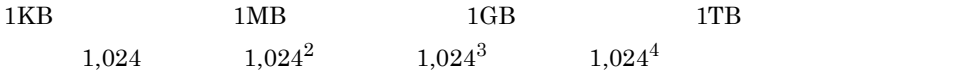

# <span id="page-101-6"></span><span id="page-101-5"></span><span id="page-101-4"></span><span id="page-101-3"></span><span id="page-101-2"></span><span id="page-101-1"></span><span id="page-101-0"></span> $\overline{G}$

<span id="page-102-3"></span><span id="page-102-2"></span><span id="page-102-1"></span><span id="page-102-0"></span> $PC$  i EZweb

<span id="page-102-9"></span><span id="page-102-8"></span><span id="page-102-7"></span><span id="page-102-6"></span><span id="page-102-5"></span><span id="page-102-4"></span> $\mathbf{Web}$ 

uCosminexus Portal

<span id="page-103-1"></span><span id="page-103-0"></span>Framework

U

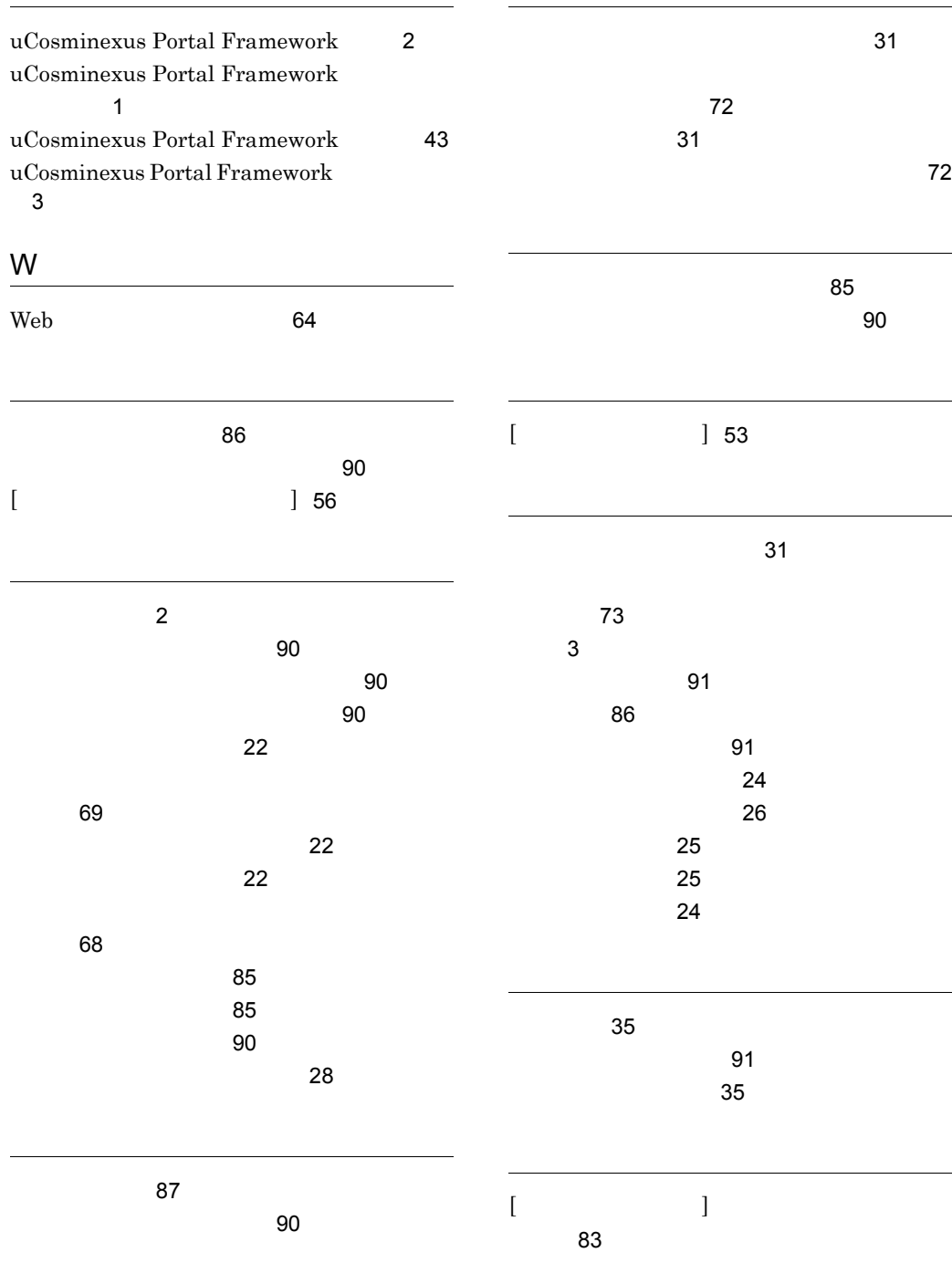

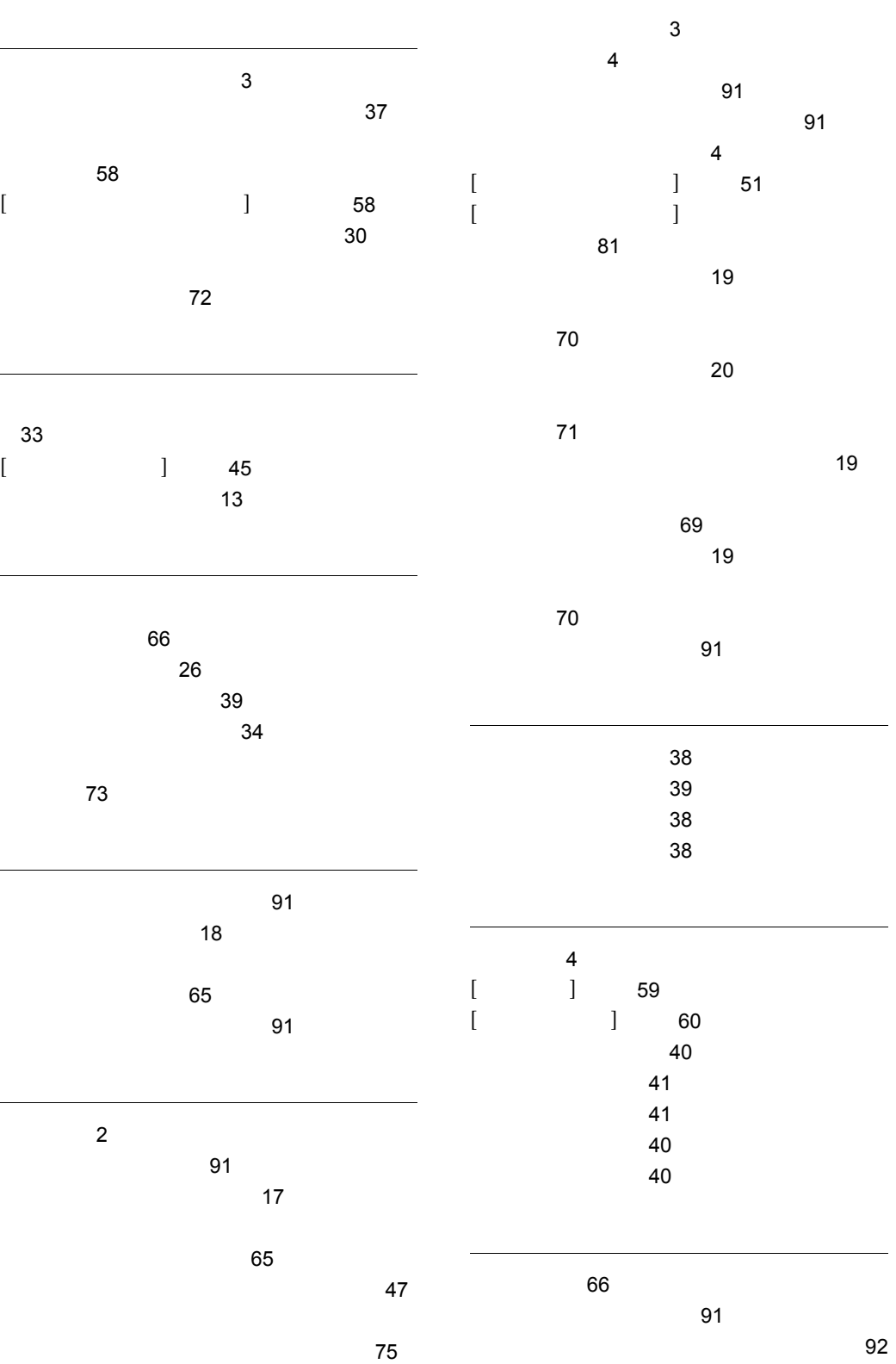

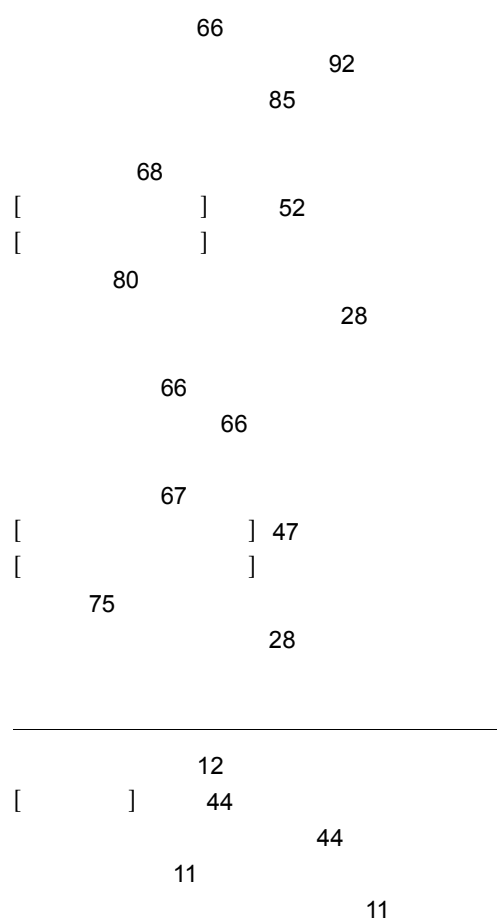